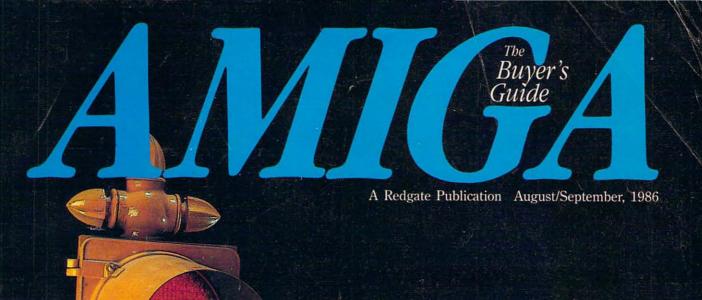

# AmigaDOS: An Efficient Control System

Color Printing With The Amiga

More Than 250 Amiga Products Listed

Product Reviews: Aprotek Printers; Deluxe Print; The Music Studio; Online!; And More

# YOU'VE ALWAYS HAD NOW YOU CAN HAVE AN

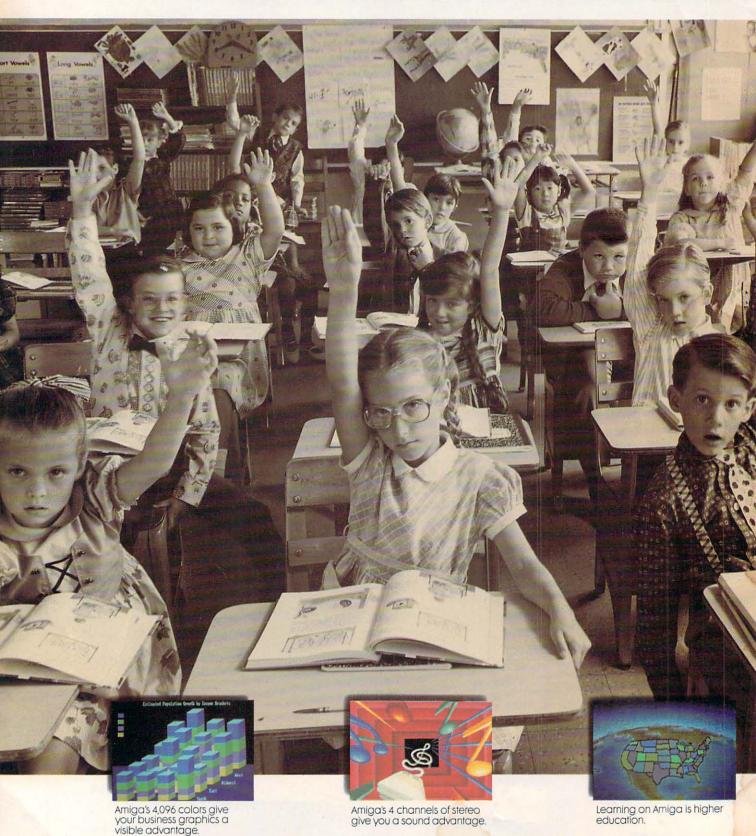

<sup>\*\*</sup> Amiga is a trademark of Commodore-Amiga, Inc. \*\* Macintosh is a trademark licensed to Apple Computer, Inc. \*\* IBM is a registered trademark of international Business Machines, Inc. \*\* Lotus is a registered trademark of Lotus Development Corporation. \*\* dbase is a registered trademark of Ashton-Tate, Inc. \*\* 1985, Commodore Electronics Limited.

# A LOT OF COMPETITION. UNFAIR ADVANTAGE.

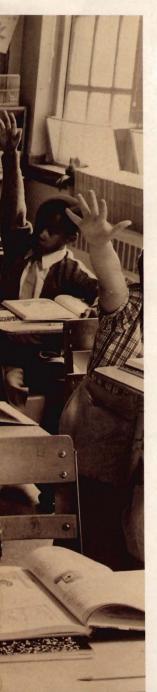

Nobody ever said it was going to be easy. But it just got easier. Now, there's Amiga." The first and only computer to give you a creative edge.

Amiga makes you look better, sound better, work faster and more productively. It can be your number cruncher, filing system, audio-visual department, graphic designer, print shop and faithful workhorse.

You can't buy a personal computer at any price that has all of Amiga's features. Nor can you find one that's easier to use. Amiga lets you point at symbols instead of learning complicated commands.

Amiga is friendly, but it's a powerhouse, too. It has twice the memory of Macintosh™ or IBM® PC. It costs less than either of them and can do everything they can do, better, because Amiga is more creative.

No other personal computer gives you over 4,000 colors, stereo sound and incredible dimension. Imagine the advantage of preparing business presentations with color graphics and sophisticated animation right on your computer.

Need to make creative use of your time? Amiga can do as many as four or five things at once in separate windows on the screen. Not just display them. Work on them. No other personal computer can.

Amiga will print the cover memo while you're working on a spread-sheet. And there's probably enough power left over to receive a phone message or a stock quote over a modem at the same time.

Amiga is IBM-compatible, too. A simple piece of software teaches Amiga to emulate the IBM operating system, so you can run most IBM programs. You'll have instant access to the largest library of business software in the world, including favorites like Lotus® 1,2,3 and dBase.®

And since Amiga is the last computer you'll want to buy, it was only fair to make it endlessly expandable and adaptable. You can plug in printers (almost any kind), joysticks, your video recorder, video camera, modems, musical keyboards, drawing pads, extra disk drives. You can even expand the memory to a whopping 8 megabytes.

Amiga will talk to you, read back what you write, answer your phone and compose music like a professional synthesizer. It can add new creativity to your life and bring new life to everything you create.

See an Authorized Amiga Dealer near you. Now that Amiga is here, the question isn't whether you can afford a computer, it is whether you

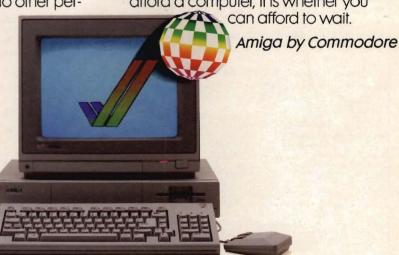

Amiga makes telecommunications fast, easy and colorful.

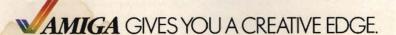

# The Amiga Buyer's Guide

Redgate Communications Corporation

President: Ted Leonsis
Executive Vice President:
Alfred J. Mandel

Vice President / Chief Financial Officer:

**Jeff Parsons** 

Comptroller: Conrad Smith Assistant to the President: John Campione

Editor & Publisher: Ted Leonsis Managing Editor: Thomas R. Kempf Creative Director: Mark S. Ballard Art Director: Patricia N. Walker Associate Editors: Ron Errett, Lori Tracy

Assistant Editor: Paulette Siclari Contributing Editors: Nan Herlihy, Jeff Lea, Paul Pinella, Penny

Schneck, Eric Tenbus

Director of Manufacturing: Deborah J. Graves Typesetting Operations: Wendy L. McCloud, Kathaleen S. Ross

Circulation: Joseph J. Sparano Circulation Assistant: Sandi Byrd Credit and Collections Manager:

Melinda K. Jones

Advertising Sales:

Warren Langer, Spencer O. Smith, Warren Langer Associates, 9320 Northwest 2nd St., Coral Springs, Fla. 33065, 305-753-4124 Client Services: Sandy Van Salisbury

Client Services: Sandy Van Salisbury (305-231-6904)

Support Staff: Betty Clark, Karen K. Lindsey, Tammy Smith

Cover Photography by: Greg Leary Photography, Melbourne, Florida

# Contents

# **Feature Articles:**

| Color Printing With The Amiga         | 70  |
|---------------------------------------|-----|
| AmigaDOS: An Efficient Control System | 76  |
| Product Reviews:                      |     |
| Aprotek Printers                      | 82  |
| Deluxe Print                          | 83  |
| KidTalk and Speller Bee               |     |
| The Music Studio                      |     |
| Online!                               |     |
| Write Hand                            | 92  |
| Product Directory:                    |     |
| Business And Professional Software    |     |
| Accounting                            | 94  |
| Business Graphics                     | 94  |
| Communications                        | 94  |
| Creative                              | 96  |
| Database                              |     |
| Integrated                            |     |
| Miscellaneous Management              | 98  |
| Programming                           | 99  |
| Specific Application                  |     |
| Spreadsheets                          | 102 |
| Utilities                             | 102 |
| Word Processing                       | 104 |
| Personal And Home Software            |     |
| Education                             | 105 |
| Personal And Home Finance             |     |
| Totoliai Tila Totalo Tilaino          |     |
| Hardware And Peripherals              | 107 |
| Accessories                           | 110 |
| Advertiser Index                      | 110 |

Entire contents copyright 1986 by Redgate Communications Corporation. All rights reserved. No part of this publication may be reproduced or utilized in any form or by any means, electronic or mechanical, including photocopying, recording, or by any information storage of retrieval system, without permission in writing from the publisher. The Amiga Buyer's Guide is an independent journal, not affiliated in any way with Commodore Business Machines, Inc. and is used by permission. Redgate Communications Corporation is not responsible for the accuracy of product listings and descriptions. Some of the views expressed by contributors may not be representative of the views held by Redgate Communications Corporation. Redgate Communications Corporation editorial and business office; 3381 Ocean Drive, Vero Beach, FL 32963, 305-231-6904. Unsolicited manuscripts and other materials will be returned only if accompanied by a self-addressed stamped envelope. The publisher is not responsible for unsolicited materials. The Amiga Buyer's Guide is published by Redgate Communications Corporation at 3381 Ocean Drive, Vero Beach, Florida 32963, under an agreement with Contemporary Marketing, Inc. Redgate Communications Corporation also publishes The Apple II Review, The Macintosh Buyer's Guide, The Marketer—The Magazine For Apple Computer Dealers, COMPAQ, FYI—The Harris Magazine For Information Management, LIST, Wang Solutions, a series of computer books, and other properties. For more information contact Ted Leonsis, Redgate Communications Corporation.

# **PUT YOUR AMIGA® TO WORK**

with

# DATAMAT

FULLY RELATIONAL DATABASE MANAGEMENT SYSTEM.

- Quickly build applications without any program coding from simple phone/mailing list to research to organization-wide information management
- Self-running tutorials created automatically for personnel training
- Integrate with virtually all existing hardware systems
   Companion software with identical user-interface for MS DOS,
   XENIX, UNIX, VAX, and others available. Same application fits all
   hardware
- Images in IFF format, display with text/data
  From \$125.00

# DATAMAT PRODUCT SPECIFICATIONS

| Fully Menu-driven Relational<br>Database Management<br>System/Application | Number of data files per data base                                                                                                    | Unlimited                                                                                                    |
|---------------------------------------------------------------------------|----------------------------------------------------------------------------------------------------|----------------------------------------------------------------------------------------------------|
| Generator.                                                                | Data types                                                                                                    | 12 inclusive of IFF Image Format                                                                                                    |
| 1,024                                                                     |                                                                                                    |                                                                                                    |
| 2 000                                                                     | Global (System) Fields                                                                                                    | 9                                                                                                    |
| 2,000                                                                     | Field checks                                                                                                    | Mandatory, Type, Initial value,                                                                                                    |
| 4,000                                                                     |                                                                                                    | Value within a specified range.                                                                                                    |
| 4.3 billion                                                               | Described associated                                                                                                    | Field level.                                                                                                    |
| Supports multiple responses                                               | Password security                                                                                                    | Field level.                                                                                                    |
| (up to an array of nine) for a single field.                              | Calculation capabilities                                                                                                    | Full complement of 23 math and trigonometric functions and 13 logical operators.                                                                                                    |
| 10                                                                        |                                                                                                    | Automatic date and time calculations.                                                                                                    |
|                                                                           | System/Application<br>Generator.  1,024  2,000  4,000  4.3 billion  Supports multiple responses (up to an array of nine) for a single field. | Database Management System/Application Generator.  1,024 2,000 4,000 4.3 billion Supports multiple responses (up to an array of nine) for a single field.  base Data types  Global (System) Fields Field checks  Password security Calculation capabilities |

Import/Export facility with data conversion/reorganization. Sort/Search - up to 26 selection criteria per query. Statistics and Graphics - stepwise multiple regression, standard statistical tests and analysis; scatter plots, bar/pie charts. Mass Editing, Custom Applications Generator - batch/partial batch processing; user-defined menus; self-running demos. Time Saver Audit - stores all key strokes used in building application for automatic re-creation.

Partial Specifications. For further information contact Transtime Technologies.

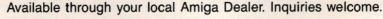

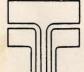

Transtime Technologies Corporation

797 Sheridan Drive, Tonawanda, New York 14150; Phone: (716) 874-2010

# Color Printing

# With The Amiga

A wide selection of color printers, plotters, and software is now available.

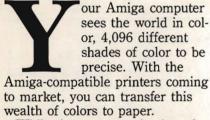

While the present selection of color printers for the Amiga is limited, there are enough machines available to satisfy most Amiga owners. The current selection varies in both quality of print and price. Here's a sampling:

• Okimate 20; \$149 retail; Okidata; 111 Gaither Dr.; Mt. Laurel, N.J. 08054.

The Okidata Okimate 20 is the lowest-priced dot-matrix color printer available for Amiga users. The Okimate has a 24-element print head that can produce over 100 shades of color with decent graphic definition.

For word processing, the Okimate can print near-letter-quality (NLQ) at a speed of 40 characters per second (cps). For utility uses,

the Okimate can print at 80 cps. It has a printing width of 80 columns with standard characters and 136 columns with condensed characters.

The Okimate 20 is packaged with Okimate's Advance Color Screen Print program that allows you to control print functions. The printer uses smooth or thermal paper and can also print on acetate transparencies. To run the Okimate, you'll need the Amiga Plug 'N' Print module. It sells separately for \$99.

 Okidata 292 and 293; \$699 and \$899 retail respectively.

The newest additions to the Okidata line are these two dotmatrix printers. Both printers use an 18-pin printing head for better overall print quality. The 293 has a 15-inch carriage, and the 292 has the standard 11-inch carriage.

Depending on density setting, both machines print anywhere from 5 to 20 inches per second. The 292 and 293 print over 100 colors using four basic color ribbons: black, magenta, cyan and yellow. Both machines use single-sheet or continuous roll paper and have automatic paper-insertion options. The 292 and 293, like the Okimate 20, require a Plug 'N' Print module to interface with the Amiga.

• The Juki 5510 Dot Matrix; \$648 retail; Juki; 20437 S. Western Ave.; Torrance, Calif. 90501; 800-325-6134.

The Juki 5510 provides highquality reproduction at an affordable price. The Juki is capable of printing in 10 different fonts at two different speeds: near-letterquality at 30 cps, and draft quality at a speedy 180 cps. It is also capable of logic seeking and bidirectional printing.

The Juki's buffer has 3K worth of memory and is expandable to 15K, and the printer uses both friction and tractor feeds for cutsheet and continuous roll paper. The Juki can handle complex Amiga graphics with relative ease, printing them crisply and cleanly.

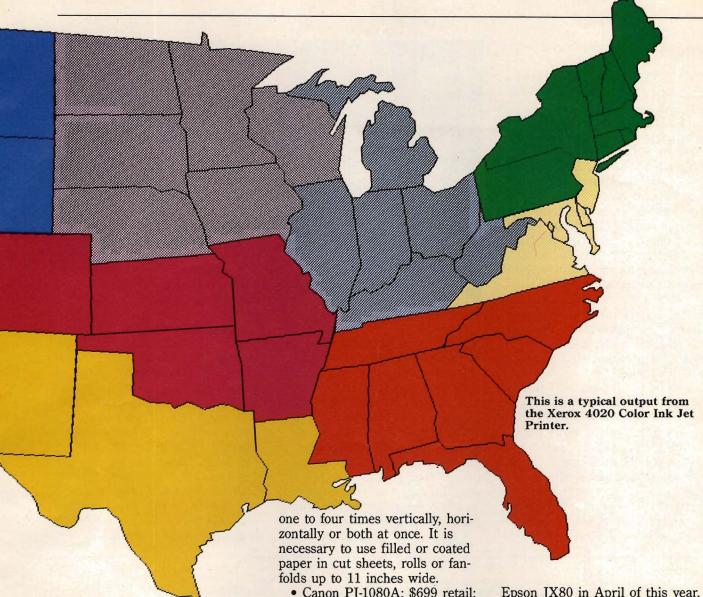

• Xerox 4020 Ink Jet Printer; \$1,495 retail; Xerox; 101 Continental Blvd.; El Segundo, Calif. 90245.

The Xerox 4020 is unquestionably the finest color printer for the Amiga computer. Its \$1,500 price tag is well justified.

The Xerox 4020 has the ability to produce over 4,000 shades of color. It can print at two speeds: a standard 40 cps, or 120 by 120 dots per inch (dpi); and the enhanced 20 cps, which is 240 by 120 dpi.

The Xerox's enhanced resolution and wide range of colors combine to produce truly spectacular graphics. The Xerox offers five full character sets and a choice of 14 languages. Furthermore, text may be altered from

Canon PJ-1080A; \$699 retail;
 Canon; One Canon Plaza; Lake
 Success, Long Island, N.Y. 11042.

The Canon PJ-1080A Color Ink-Jet Printer is a seven-color machine capable of printing at high speed. It features a noise level under 50 decibels (dB).

The PJ-1080A prints on single-sheet and continuous roll paper. It can also print on acetate transparencies. Each of the printer's color ink cartridges has a printing capacity of 3.2 million characters. The Canon machine prints 640 dots per line in hard-copy mode and 560 dots per line in graphics mode. It prints at a speed of 37 cps.

• Êpson JX80 Dot Matrix; \$399 retail; Epson; 2780 Lomita Blvd.; Torrance, Calif. 90505; 800-421-5426.

Epson stopped production of the

Epson JX80 in April of this year, but some are still around. The Epson uses a four-color ribbon that prints in black, yellow, magneta or cyan. Colors such as violet, orange and green can be produced by having the printer overprint the four basic colors. A black ribbon can be substituted for the multicolor ribbon for word processing.

The JX80 features proportional spacing, tractor and friction feeds and a standard parallel communication interface.

Two fonts are built in: elite (12 characters per inch) and pica (10 characters per inch). Epson users have the option of downloading special fonts from the Amiga into the JX's memory. JX80 users may also alter print styles in a variety of ways. Type can be compressed, expanded, set in italic, underlined

and put in superscripts and subscripts.

• Panasonic 1080; \$399 retail; Panasonic; Secaucus, N.J. 07094; 201-392-4644.

The Panasonic 1080 is a printer with color capabilities. Technically, however, it's not a color printer. With the Panasonic 1080 you can print in black, brown, red or blue, but there's a catch. The 1080 can use only one color ribbon at a time, making color graphics a difficult chore. The Panasonic 1080 is still a great printer for doing charts, graphs and less complicated color pictures.

• NEC CP2 and CP3; \$860 and \$1,160 approximate retail respectively; NEC Information Systems, Inc.; 1414 Massachusetts Ave.; Boxborough, Mass. 01719; 617-264-8000.

The NEC CP2 and CP3 will be available for Amiga owners. Both these printers use the JX80 driver, but print with a clarity not found in most JX80 printers. The CP2 and CP3 both have four-color ribbons that automatically blend color, or color can be blended manually. The printers print at speeds of 216 cps in standard mode; 65 cps in letter-quality

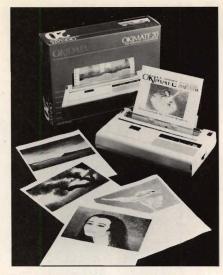

The Okimate 20 from Okidata

mode. In their graphics mode, the machines print between 60 to 360 dpi, depending on density setting.

Okay, you've selected a printer and removed it from its box. Now all you need is some software that will test its abilities. Luckily, several software manufacturers are designing programs that take full advantage of the Amiga's graphics chip and wide array of colors. A few of the better graphic programs on the market are:

· Aegis Images, \$69.95 retail;

Aegis Animator, \$139.95 retail; Aegis Draw, \$199.95 retail; Aegis Development, Inc.; 2210 Wilshire, Ste. 277; Santa Monica, Calif. 90403; 213-306-0735.

This trio of programs can turn your Amiga into a versatile art/drafting studio.

Aegis Images is a menu-driven painting program that includes color gradation, finger-painting, air-brushing, image-shrinking and magnification options.

Aegis Draw allows the user to create charts, graphs and architectural drawings. Aegis Draw's capabilities can be enhanced by combining it with other paint programs.

Aegis Animator allows Amiga owners to create animated scenes on nine storyboards. This program is packaged with Aegis Images, so backgrounds can be added to enhance the animations.

• Deluxe Paint, \$79.95 retail; Deluxe Print, \$99.95 retail; Electronic Arts; 2755 Campus Dr.; San Mateo, Calif. 94403; 415-571-7171.

Deluxe Paint, like most of Electronic Art's "construction sets," is a wonder to behold. Deluxe Paint is the cornerstone of a family of

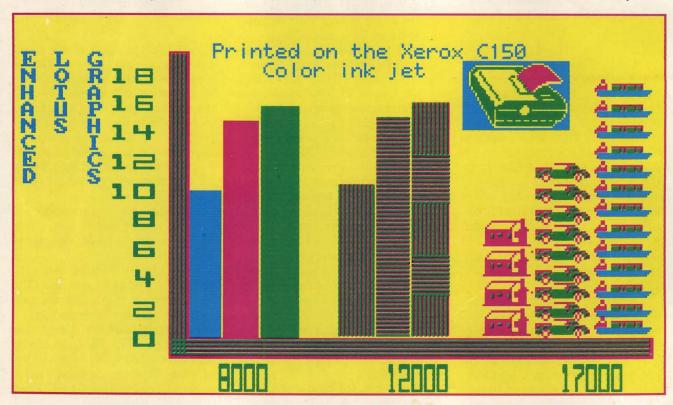

# MiAmiga Ledger

a general ledger system for the Commodore Amiga

# SoftWood Company presents

The professional-quality, full-featured General Ledger system for the Commodore Amiga™.

Easy enough to be used in the home, yet powerful enough to be used in business!

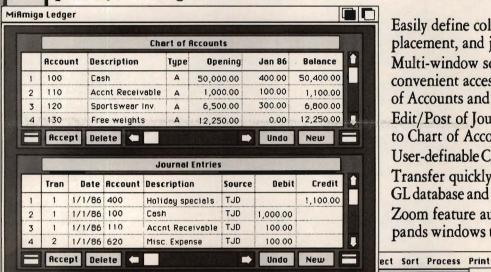

# NOW AVAILABLE!

- a general ledger system with:
  - Pull-Down Menus...
- Written in "C"...
- Multi-field, Ascending & Descending Sorting...
  - Vert/Horiz Scrolling...
- Line Item Data Entry...
- Selection by Example & Range...

Easily define column widths, placement, and justification...
Multi-window screen allows convenient access to both Chart of Accounts and Journal Entries...
Edit/Post of Journal Entries to Chart of Accounts...
User-definable Chart of Accounts...
Transfer quickly between full GL database and selected records...
Zoom feature automatically expands windows to full screen size.

Illustrations are representations of actual screens.

Print columnar reports from list including automatic page headings and cumulative totals...
12 months of prior balance info maintained for each account...
Current period & year-end close...
Print custom reports and a full set of standard GL reports.

|   | Account | Description      | Type |   | Trial Balance Balance Sheet Income Statement |          | Balance   |
|---|---------|------------------|------|---|----------------------------------------------|----------|-----------|
|   | 100     | Cash             | Α    | 4 |                                              |          | 50,400.00 |
| 2 | 110     | Accet Receivable | Α    |   |                                              | Ledger   | 1,100.00  |
| 3 | 120     | Sportswear Inv.  | Α    |   | ✓ To Printer                                 |          | 6,800.00  |
| 4 | 130     | Free weights     | Α    |   | To Ascii                                     |          | 12,250.00 |
| 5 | 200     | Accnt Payable    | L    |   | √ 80 Columns<br>132 Columns                  |          | 1,000.00  |
| 5 | 300     | Durkin Capital   | L    | 9 |                                              |          | 51,000.00 |
| 7 | 310     | Durkin withdrawl | L    | 1 |                                              |          | 17,750.00 |
| 3 | 400     | Membership Fees  | 1    |   | 0.00                                         | 1,200.00 | 1,200.00  |
| 9 | 410     | Sportswear Sales | 1    |   | 0.00                                         | 850.00   | 850.00    |
| 0 | 600     | Rent Expense     | Ε    |   | 0.00                                         | 900.00   | 900.00    |
| 1 | 610     | Utility Expense  | Ε    |   | 0.00                                         | 250.00   | 250.00    |
| 2 | 620     | Misc. Expense    | Ε    |   | 0 00                                         | 100.00   | 100.00    |

# Additional features of the New MiAmiga™ Ledger:

Variable-length record management for optimal space utilization...

Built-in database management functions provide power and flexibility...

Up to 32,000 records per file, depending upon available RAM and disk space...
RAM-based file management for fast sorts and searches...

Commodore, Amiga, and Intuition are trademarks of Commodore-Amiga, Inc.
© Copyright SoftWood Company, 1986.

Dealer Inquiries Welcome.

805-966-5884

SoftWood Company PO Box 2280, Santa Barbara, CA 93120

All Major Credit Cards, Checks, Money Orders, C.O.D. Accepted.

depending sk space...

It for Mildrigg Ledge at the last space at the last space at

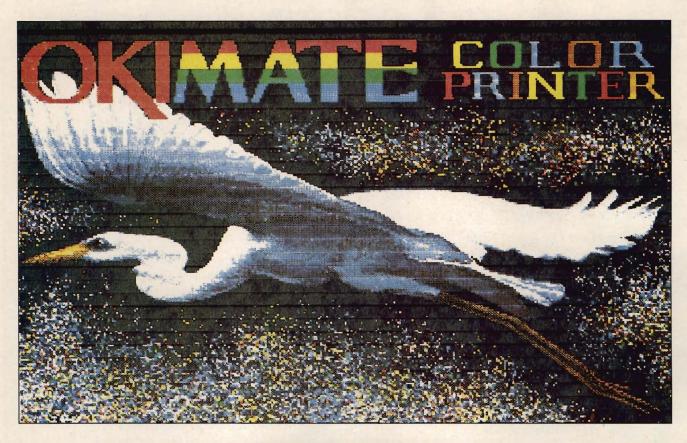

four personal creativity programs: Deluxe Paint, Deluxe Print, Deluxe Video and Deluxe Music Construction Set. With Deluxe Paint, a user can design, display and print pictures that use the full capabilities of the Amiga special graphics chip.

The Deluxe Paint program comes with an assortment of options, including Magnification and Grid. The Magnification feature allows a user to simultaneously see and work on a picture at close-up and normal ranges, and Grid is used when precise spacing is essential. Users can turn on the Grid feature for exact drawings, such as architectural designs or precise diagrams.

In addition to these features, the user can also use any piece of a painting as a brush. That means, for example, a piece of one painting could be merged into another painting, or a paint brush could be designed in any shape the user required.

Deluxe Paint is extremely useful for art directors, graphic designers, hobbyists and businesspeople who require high-quality graphics.

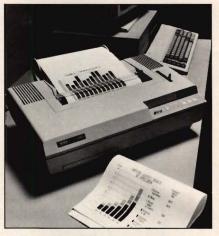

The Xerox 4020 Color Ink Jet from Xerox.

Deluxe Print, according to Electronic Arts, is the first full-function color printing program specifically designed for the Amiga.

Deluxe Print gives the user control over both text and graphic images. The program allows the user to place an unlimited number of different images anywhere on a page; edit them; flip, shrink or expand the images; or change their colors using the full range of

Amiga colors.

Deluxe Print uses a grid system that allows the user to equally space images and text. The program also includes a graphic editor that enables the user to create and save images in a custom graphics library.

Deluxe Print supports all 11 Amiga fonts, plus three font sizes and three font styles (a total of 99 different text types). The program includes two complete sets of large alphabet characters, which print smooth-edged text for signs and banners.

As you can see, all the elements—both hardware and software—are now available to allow printing and plotting in glorious color. The Amiga is eminently suited to provide the front end of the system, and today's printers and plotters are easy to use and provide quality output. All we need now is a printer that prints *moving* pictures in full color.

—Michael Meyers
The author is a free lance writer
and advertising copy writer from
Philadelphia, Pa.

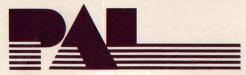

## UNLEASH THE AWESOME POWER OF THE AMIGA!

The PAL is a turnkey expansion chassis that provides the most powerful and cost effective hardware growth path for your AMIGA.

## Features:

- · High speed direct Amiga DMA controller and hard disk
- Five DMA expansion slots
- 1/2 Meg Ram with Clock/Calendar
- Room for multiple storage/retrieval devices
- · Fits conveniently on top of your Amiga
- · 100% compatible with current and future Amigas
- · 1 to 8 megabyte ram card options
- · Optional pass through bus connector for further expansion
- · Optional prototyping card
- Future products currently under development CALL TODAY AND UNLEASH THE FURY OF YOUR AMIGA.

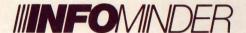

# THE ELECTRONIC LIBRARY AT YOUR FINGERTIPS

INFOMINDER is an intelligent information resource that provides the user with instantaneous access to reference information stored within the Amiga personal computer.

- · Fully supports multi-tasking
- · Fast access by menu or outline
- · Text capabilities include: Justification, Word Wrap, Multiple character fonts/styles
- · Information content completely user definable
- · Supports combination of TEXT and IFF GRAPHICS
- · Programmatic interface for context sensitive help
- · Narration and printing of information
- · Expand and shrink topics

INFOMINDER will revolutionize the way we access textual and graphical information. Stop searching and START using the information around you. Get INFOMINDER today from BYTE by BYTE.

# WriteHand

## THE WORD PROCESSOR AND FORM LETTER GENERATOR

WRITE HAND is a general word processor and form letter generator that gives you the most features for your dollars. Developed to meet the special needs of small business, WRITE HAND is easy to learn and easy to use.

WRITE HAND challenges you to compare the following features dollar-for-dollar, feature-for-feature to those of other word processors on the market today.

- Extensive on-line HELP service
- · Reviews and merges files while you edit

· Form letter generator

- · Moves blocks of text and figures of any size
- · Powerful editing capabilities
- · Provides word wrap, bolding and underlining
- · Formats documents while you edit

Make WRITE HAND the tool that moves your business into the productive world of electronic word processing.

Suggested Retail Price: \$50.00

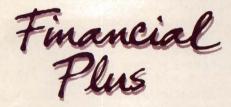

# THE TOTALLY INTEGRATED ACCOUNTING SYSTEM

FINANCIAL PLUS is the affordable way to put your business at your fingertips. FINANCIAL PLUS is the complete accounting solution with five systems in one:

General Ledger

Payroll

Accounts Payable

Word Processor

· Accounts Receivable

FINANCIAL PLUS is adaptable. You customize each company according to its size and bookkeeping needs. An easy-to-read, easy-to-learn users guide provides comprehensive instructions for setting up your own books. Plain-English menus are the system "roadmaps" for both the novice and for the more experienced.

Because FINANCIAL PLUS is a totally integrated accounting system, no longer must you purchase individual packages, store entries on separate diskettes, or run confusing transfer programs to obtain complete integration.

Suggested Retail Price: \$295.00

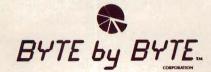

3736 Bee Cave Road, Suite 3 Austin, TX 78746 • (512) 328-2985

# AmigaDOS: An Efficient Control System

hy should Amiga users concern themselves with AmigaDOS, the computer's Disk Operating System? Why bother with typewritten commands and syntax errors when it is much easier to push a mouse across a desk, point to an application and click a button?

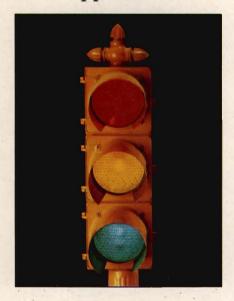

Besides, if you don't use Workbench you don't get to work with those fascinating little icons.

There are several good reasons for exploring and using Amiga-DOS, such as more commands and applications than you will find in the pull-down menus of the Intuition interface, greater speed of execution and less memory consumed.

Let's talk about the last reason first. It takes a certain amount of memory to create the windows and icons you see when you open a disk such as Workbench. Do away with the icons and the pull-down menus and you've saved yourself several K of RAM, which is important if you're working with a 256K Amiga. The memory you save can be used to run a program or an application that might otherwise not run.

Speed is another consideration. Without the necessity of refreshing screen memory to display icons and pull-down menus, any

application running under Amiga-DOS will execute faster than the same application running under Intuition.

A second speed gain is the ability to create a RAMdisk, a defined area of memory set aside and used for holding an application or an entire program. This memory area is write-protected. You cannot accidentally corrupt whatever is held there, and it acts as a disk drive in all respects but one. When a program must be called up from a true disk, there is a brief delay—accompanied by the sound of your drive—until the application is loaded into memory. Without the mechanical moves of a physical disk drive, the transfer from RAM is entirely electronic and happens very fast.

The third area of difference between AmigaDOS and Intuition is the extra commands supported by DOS, such as:

**Install**—which allows you to make a formatted disk bootable,

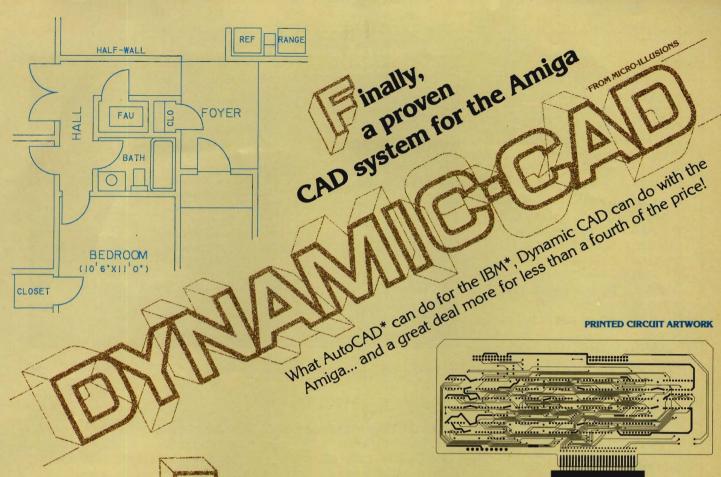

merging from years of successful problem solving applications in piping, and electronics for the aerospace industry, DYNAMIC CAD has brought a highly advanced and powerful CAD system together with today's most dynamic and versatile micro-computer, the Amiga. DYNAMIC CAD takes full advantage of Amiga's extensive capabilities with color, multiple modes of resolution, mouse functions, and easily accessible pull-down menus.

This is not some promised "vapor-ware." DYNAMIC CAD exists now and comes to the Amiga with a proven track record. The time and money-saving applications of DYNAMIC CAD for engineers and architects are truly astounding. Here is an advanced, 2-D drafting system with isometric capabilities that can be combined with many models of printers, plotters, and digitizers. In getting started you'll have the support of an extensive manual written in understandable English along with working examples as tutorial lessons.

# WHAT DYNAMIC-CAD CAN DO FOR YOU

- D-C gives you all the expected CAD functions of zooming, rotating, panning, group functions and menu driven features.
- D·C brings you professional CAD capability tested and proven in the production of tens of thousands of drawings.
- D·C will liberate you from the need to draw
- D·C has net listing capability from your schematic.
- Schematic comparison to your printed circuit artwork for continuity check.
- D·C can produce isometric views.
- Mil-Spec quality Leroy<sup>®</sup> fonts.
- Automatic line dimensioning.
- D·C includes a series of information libraries: Symbols, Electronic Parts/Chips, Architectural Components, Landscaping, etc.

- Data base to store and retrieve information on parts specifications, vendors, and pricina.
- Data base system utilizes ASCII format files which are convertable to other standards.
- Capable of utilizing up to 4,096 colors.
- D·C can generate over 8,000 layers.
- D·C supports most standard dot matrix printers, ink jet, lazer jet, pen plotters, and the Gerber\* Photoplotter.

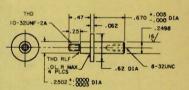

**MECHANICAL DRAFTING** 

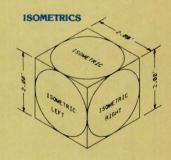

- trade mark of Gerber Scientific Instruments
- Leroy trade mark of Keuffel & Esser

  BM trade mark of International Business Machines

  AutoCAD trade mark of Autodesk, Inc.
- Amiga trade mark of Commodore Busin

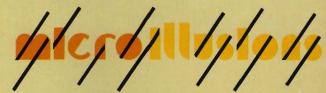

1 Drive and Hard Disk Printer or Plotter

**NET LIST FROM SCHEMATIC** 

SYSTEM

512 K RAM

REQUIREMENTS

2 Disk Drives (or)

SCHEMATICS

Inquiries invited. (818) 360-3715

without the necessity of going through Workbench or creating a CLI disk. CLI (Command Line Interface) is the method used to access and control AmigaDOS.

DIR—allows you to look at the directory of a disk in greater detail than you would have by simply opening the disk and examining the icons in the window.

LIST—gives even more information about files, including the date created, bytes used and whether the file is protected.

**PROTECT**—allows you to prevent a file from being accidentally deleted.

**TYPE**—prints a text file to the screen.

ASSIGN—tells AmigaDOS where to look for certain files or applications.

You may also use the commands found on the pull-down menus of Workbench, such as Initialize (Format), Rename (Relabel) and Duplicate (Diskcopy). You may also use Preferences.

There are many more Amiga-DOS commands, but they are outside the scope of this introduction. When you are ready to pursue the subject further, buy a copy of *The AmigaDOS Manual*, published by Bantam Books. It's \$24.95, available in better bookstores and well worth the money.

Commands in AmigaDOS cannot only be used separately, they can be combined into what is called a batch file or executable file, where commands and arguments are put into list form and executed automatically in order.

An example of such a file can be found on the Workbench disk in directory S. To see it, use this command: TYPE S/STARTUP-SEQUENCE. The S tells AmigaDOS which of several directories on the disk to go to, and STARTUP-SEQUENCE is the label of the file to be accessed.

A sequence of commands is called a Path. If the file you wish to access is on another disk, the Pathname may also contain directions to that disk, such as **TYPE DF1:** S/STARTUP-SEQUENCE. The batch file has printed to your

| New Cli Windo<br>Quit | IV.           | 1080 rwed Future | 19:35:84 |
|-----------------------|---------------|------------------|----------|
| QUI t                 |               | 608 rwed Future  | 19:35:07 |
| Why                   | - K           | 40 rwed Future   | 19:35:11 |
| Lab                   |               |                  |          |
| Skip                  |               | 1104 rwed Future | 19:35:14 |
| DiskCopy              |               | 4464 rwed Future | 19:35:18 |
| FailAt                |               | 1072 rwed Future | 19:35:21 |
| Sort                  |               | 2008 rwed Future | 19:35:25 |
| Execute               |               | 3376 rwed Future | 19:35:29 |
| Copy                  |               | 7840 rwed Future | 19:35:34 |
| List                  |               | 8664 rwed Future | 19:35:38 |
| MakeDir               |               | 800 rwed Future  | 19:35:43 |
| CD                    |               | 1908 rwed Future | 19:35:45 |
| Date                  |               | 4344 rwed Future | 19:35:50 |
| EndIf                 |               | 40 rwed Future   | 19:35:53 |
| If                    |               | 1656 rwed Future | 19:35:57 |
| LoadWb                |               | 3424 rwed Future | 19:36:01 |
| Protect               |               | 920 rwed Future  | 19:36:04 |
| Wait                  |               | 1472 rwed Future | 19:36:08 |
| 42 files - 33         | 32 blocks use |                  |          |
| 1)                    |               |                  |          |
|                       |               |                  | i i      |

monitor screen and you should see this:

**ECHO—**a command that prints messages to the screen.

LOADWB—a command to load Workbench.

**ENDCLI**—the command to close the CLI window.

> nil—a directional symbol that, in this case, tells AmigaDOS where to write the output of the ENDCLI command. Since the symbol is followed by nil, the output goes into limbo and we do not see a message telling us that the CLI window has been closed. Instead, we are shown the Workbench.

The implication here is that Workbench is a CLI disk, controlled by AmigaDOS, that uses a start-up batch file to render AmigaDOS and CLI invisible and present the Workbench-Intuition tools. From Workbench we can use Preferences to activate CLI, open the systems drawer, click on the CLI symbol and be presented with a window in which we can utilize AmigaDOS.

As with other windows opened under Intuition, the CLI window can be moved and resized. You'll notice that the prompt is 1>. Should you wish to open another such window, use the command NEWCLI where you see the prompt 2>. The numbered prompts help you keep things straight. They are not so much

Results of LIST command on C subdirectory.

window numbers as they are task numbers. As soon as you open your second window, you've begun multitasking.

Although you can work in only one window at a time (activated by clicking the mouse button when the pointer is in the correct window), it is possible and very easy to have each of several windows working on separate tasks.

For comparison purposes, you could use the first CLI window to list the directory of the disk in the internal drive (DFO:) and the second window to list the directory of the disk in the external drive (DF1:)

Once a CLI window is open, you can close all other windows relating to Workbench. The savings in RAM begins immediately.

With the RAM you've saved, you can create a RAMdisk. In fact, you don't really create it. It's there, at least potentially, in the form of a logical device that's ready to be activated by using "RAM:" as part of a command or argument. The colon following the word RAM is important. Just as DFO: specifies the internal Amiga drive, RAM: tells AmigaDOS you're referring to the virtual drive, not just talking shop.

To activate the RAMdisk, give

```
System.info

Itilities.info

I) cd s

I) dir

Startup-Sequence
I) type startup-sequence
echo "Horkbench disk. Version 1.00"
echo "
echo "Use Preferences tool to set date"
echo "
LoadWb
endcli > nil:

I>
```

it something to do. As an example, you could type COPY FOR-MAT to RAM: On the next line, type ASSIGN FORMAT RAM:FORMAT. The first command makes the transfer from real disk to RAMdisk; the second tells AmigaDOS where to look for that file when it is next called upon.

The RAMdisk is elastic. Unlike PC-DOS, where a certain amount of memory must be allocated to the creation of a RAMdisk and forever lost to the balance of the operating system, AmigaDOS allocates only as much memory as is needed to hold the files or applications you transfer to the RAMdisk. With PC-DOS, if you allocate 64K to the RAMdisk and your file consumes only 10K you are still down by 64K; with Amiga-DOS you are only down by 10K.

RAMdisk size is limited only by the amount of memory in your Amiga. It is possible, for instance, to put the entire C directory into a RAMdisk, speeding up your work under CLI because the execution of a command will not necessitate accessing the physical disk drive.

You should be aware, however, that RAM is dynamic memory. It exists only while it is supplied with power. Once you turn off your computer, the contents of RAM—and that includes your RAMdisk—are lost. Any files that

Start-up sequence of Workbench disk; a batch file that may be modified as required.

have been altered should be saved to a physical disk before powering down. Do this with the command sequence COPY FROM RAM:(filename) TO DFO: (or DF1:)(filename).

Once you have the C directory successfully copied into a RAM-disk, you can begin whizzing along with your Amiga. After the computer is powered down, to go back to what you were doing you must go through the copying process all over again.

You can make the computer do this for you automatically when you first boot the disk by simply adding a few lines to the STARTUP-SEQUENCE batch file. In order to do that, however, we have to take a look at another AmigaDOS application that runs under CLI but not under Workbench: ED (edit).

ED is a screen editor for use with CLI. It allows full cursor movement over the screen and provides a few word processing features, such as insertion or deletion of text. ED's purpose is to allow you to type on screen and to revise or change as necessary.

In our example, you would use the command ED S/STARTUP-SEQUENCE. Again, the file will print to the screen. You now have the ability to change it as you wish.

To create a CLI-to-RAM file, delete the LOADWB command. In its place, type:

MAKEDIR ram:c. This activates RAM: and creates a directory. Next type:

COPY sys:c to RAM:c. This copies the contents of the C directory. On the next line, type:

ASSIGN c: RAM:c. This tells your computer to look for c in RAM:. Delete the ENDCLI command and the >nil command and your start-up file is done. Save it to disk by pressing Escape X.

Thereafter, when Kickstart gives you the Workbench prompt, insert your CLI disk. The start-up sequence file will read all the CLI files from the physical disk and transfer them to the RAMdisk. You'll see proof of this happening on screen. If you'd rather not witness this, add the command QUIET to the COPY line: COPY sys:c TO ram:c QUIET.

In using the ED application, movements around the screen are by way of the cursor keys, a logical way of doing things. Other commands you will encounter here are:

**ESC D—to** delete the line currently holding the cursor.

**ESC I**—when followed by text, inserts the text line above the cursor.

ESC A—inserts a text line after the cursor.

**ESC J**—joins two lines together.

**ESC T**—sends the cursor to the top of the file.

**ESC B**—sends the cursor to the bottom of the file.

ESC Q—ends your involvement with ED, without saving any changes you've made.

ESC X—saves changes and returns you to CLI.

While it's possible to use ED as a rudimentary word processor, we recommend it only for short notes. To create a new file with ED, you must first assign a filename. Then type: ED (filename). If after creating and

saving such a file you wish to print it, the command is: (filename) > PRT.

Within AmigaDOS there is also a line processor called EDIT. Frankly, dedicated word processors such as *Textcraft* and *Scribble* are much easier to use.

Although you can set the date and time in Preferences from the Workbench window, you probably won't want to go there if you're heavily involved in AmigaDOS, especially if you've bypassed Workbench by creating the CLI disk described above.

The DATE command allows you to do this under CLI and the format is simple: **DATE** (**dd-mmm-yy**). Enter the day first, then the month, then the year. To set the time, the format is **DATE** (**hh:mm**). This format is based on a 24-hour clock.

Using DATE at the outset of an AmigaDOS session causes any files you created and saved to be stamped with that date and time. This is helpful to those of us who may have more than one version of a file that has gone through various revisions, since the latest revision would have the latest date. This is also one of the bits of information that will be displayed when you use the LIST command.

You may use the LIST command to display files on the current disk in use, to display files on a disk in an exterior drive or to display only the files in a directory.

LIST also tells you the size of a file and whether a particular name refers to a file or a directory. It displays a column called rwed—Read, Write, Execute, Delete. These are products of the PROTECT command. The presence of an initial after a file indicates action can be performed on that file; the absence of an initial means the file is protected.

Files and directories under AmigaDOS need not be complicated. Think of them as a family tree. Directories are the first generation of the family; subdirectories the second; files the third.

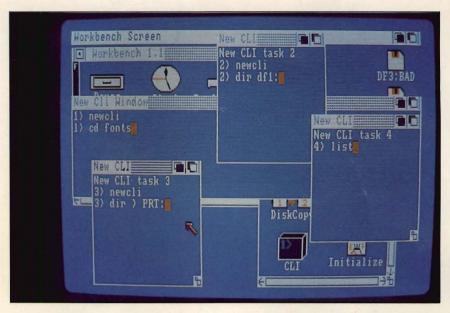

Multi-tasking with CLI. Each CLI window is prepared to handle a different task.

Files are the smallest part of a directory.

You've been dealing with these items on Workbench all along, perhaps without knowing it. Workbench is a directory; the Utilities drawer is a subdirectory. Within the Utilities drawer are the Notepad and Calculator. They are files or, in this case, applications. If you can manipulate files and directories with a mouse and pointer, you can also do it through CLI and AmigaDOS.

You may have several directories on a disk, as you do on the Workbench disk. These are always specified by the suffix (dir). To go from one to another in Amiga-DOS, use the command CD (Current Directory) and specify the name of the directory you want to make current, as in CD S to get into the S subdirectory.

Once there, you can use the DIR or LIST commands to examine the files or subdirectories contained there. If you already know which files are there and which one you wish to access, your command would be CD S/STARTUP-SEQUENCE. You changed to the S directory and immediately went into the file labeled Startup-Sequence.

To return to the root directory (the first generation), simply type CD:. If you forget where your DOS meanderings have taken you, typing the CD command will cause AmigaDOS to print the identification of the current directory.

You may notice that the above process happened much faster than if you had slid the pointer to an icon, opened it with a double click, slid the mouse again and then clicked on a drawer icon. That's why AmigaDOS is fast and why we say there is more to it than meets the eye. As you work with AmigaDOS, you'll see that blinding speed you were told about when you purchased your Amiga.

If you've learned that Amiga-DOS commands are simple and logical. If you've learned a few basic applications and, mostly, that DOS is not an arcane science, then the next step is to click on the CLI icon and dive in. The rewards are in the form of speed, memory and, perhaps, discovering a few things you didn't know your Amiga could do.

-Ervin Bobo

# Talking Word Processor

Talker does everything you'd expect from a full-featured word processor, plus Talker does just that—talks. It reads your text, word-for-word or letter-by-letter.

So, Talker is great for proofreading, learning to type and the sight impaired.

Talker's pull down menus and

simple commands make it easy to use, and at \$69.96 it's easy on your budget.

Bring your words to life with Talker. \$69.96

Call collect to learn more about Talker. Or, order risk free, your satisfaction is guaranteed.

(714) 854-4434

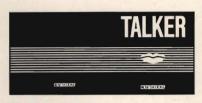

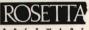

4000 MacArthur Blvd. Suite 3000 Newport Beach, California 92663

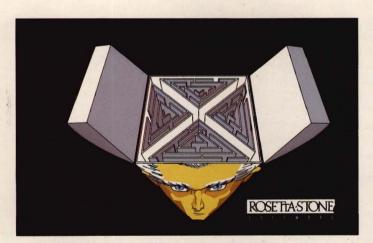

# Shrink In A Box

A detailed psychotherapeutic game on a disk, Dr. Xes takes the form of a Gestalt therapy session. Learn more about artifical intelligence, psychotherapy, and yourself. Dr. Xes even talks. More fun than a padded room, great for parties. \$49.95.

Call collect to learn more about Dr. Xes. Or, order risk free, your satisfaction is guaranteed.

(714) 854-4434

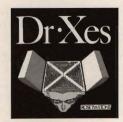

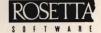

4000 MacArthur Blvd. Suite 3000 Newport Beach, California 92663

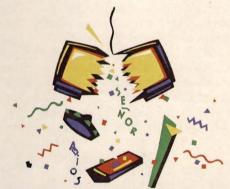

# We Teach Your Computer Spanish. It Teaches You.

Señor Tutor leads a beginning Spanish student through self-paced, changing lessons. You learn greetings and phrases, household terms, and much more.

Sophisticated speech synthesis actually lets your computer speak Spanish.

Turn your computer into your Spanish teacher with Señor Tutor.

¡El Español es fácil!

Call collect to learn more about Señor Tutor. Or, order

risk free, your satisfaction is guaranteed.

(714) 854-4434

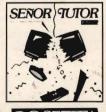

ROSETTA

4000 MacArthur Blvd. Suite 3000 Newport Beach, California 92663

# Aprotek Printers

# Daisy-wheel and dot-matrix printers

The new Aprotek Daisy 1120 printer and the Seikosha SP-1000A printer are sensible products that produce quality

printouts.

The Aprotek Daisy printer is a feature-rich 20-character-persecond (cps) machine that uses the standard 96-character, Diablotype print wheel with a special ridge-back feature. This feature, according to the manufacturer, provides the most accurate positioning for the characters on

paper.

The printer has a front control panel with LED-lit function switches, including power, alarm, pitch, select mode (SEL), line feed (LF) and top of form (TOF). The alarm lamp lights and the alarm sounds for half a second when the printer is out of paper or out of ribbon. The pitch switch delegates either proportional spacing (PS) or one of 10, 12 and 15 characters per inch (CPI) to be used. The manufacturer notes that when using the PS mode, it is best to also use the 12 CPI to make printouts.

The SEL switch determines whether the printer is in selected or deselected mode. When the SEL lamp is lit, the selected mode is on and printing can take place. When the SEL lamp is off, the deselected mode is on and then the pitch, LF and TOF switches can be operated. The LF switch when depressed results in a 1/6-inch vertical advance of the paper. When the TOF switch is pressed, the printer memorizes the position that it's in. A second press of the switch allows the printer to advance to the next TOF position.

The Aprotek Daisy printer comes with such special features as international character selec-

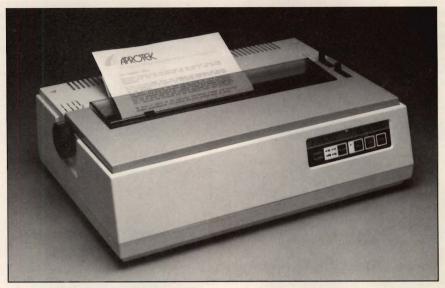

Aprotek Daisy 1120 Printer from Aprotek

tion, paper-length setting, autoline-feed selection and low-speedmode selection. These features are all controlled with a row of DIP switches located on the back of the machine.

The next set of features includes baud rate selection, protocol selection, stop-bit length, parity selection, odd/even parity selection, data length selection and interface selection. These are controlled with a second row of DIP switches located beneath the other. The manual gives a brief description and detailed instructions on how to set these switches for the desired modes.

The printer has a self-test printing function that gives the user a printout of its 96 available characters. This can aid in checking print quality and the printer mechanism, and the printer need not be connected to a computer to run this check.

Also in the manual is a complete list of standard control codes and escape (ESC) control codes with an explanation of each. The ESC codes are described in the manual appendices. They include auto underscore, double-strike print, bold print, horizontal tab setting, auto centering, horizontal spacing, pitch setting, absolute

horizontal and vertical tab setting, line-feed spacing, pitch setting, graphics mode and vertical tab setting.

In all, the Aprotek Daisy is a fine, reasonably priced printer with many advanced features. It produces excellent printouts that will meet the most demanding requirements.

The Seikosha SP-1000A is another fine printer in the matrix printer market. The manufacturer states that one valuable characteristic of this printer is its ability to print high-quality print in very small dot size. As the manufacturer reminds us, the SP-1000 printer line was developed to emulate certain well-known printer brands, which means that the SP-1000 line should be compatible with almost all available software.

The SP-1000A comes with an easy-to-read manual complete with diagrams and pictures to facilitate learning its many functions. The control panel has four switches: on-line, near-letter-quality (NLQ), form feed (FF) and line feed. The printer's on-line switch, NLQ switch, paper-out indicator and power indicator all have LEDs that light when their corresponding functions are in use.

The printer has margin settings

that are set using these switches. Depressing the on-line switch for longer than one second causes the margin setting to engage. By depressing the LF switch, the margin is shifted to the right. By depressing the FF switch, the margin is shifted to the left.

The SP-1000A also comes with a self-test printing function, an automatic paper-loading function, an automatic printing function and a hexadecimal dump-list function. Each of these special features is explained in detail in the manual.

The user is also able to operate other special functions: bold print, double-strike print, graphic print, line-feed spacing, page-length setting, horizontal tab setting, margin setting, underlining, buffer clear, skip-over perforation, unidirectional printing, languagefonts setting, input data control and print-code area designation. All of these, plus others, are explained in the manual in detail.

The manual also provides four separate appendices for certain subjects that deal with character specifications, categories and sets and control codes.

Printout quality in the NLQ mode is excellent. The standard mode is comparable to most popu-

lar matrix printers.

Overall, the Seikosha SP-1000A is a cost-effective, quality matrix printer that will meet the printing needs of the average computer user.

-Eric Tenbus

\$319.95 retail; Aprotek Daisy

\$239.95 retail; Seikosha SP-1000A Aprotek; 1071-A Avenida Acaso; Camarillo, Calif. 93010: 805-987-2454

# **Deluxe Print** Printing program

512K Amiga.

By now, every Amiga owner and would-be Amiga owner knows

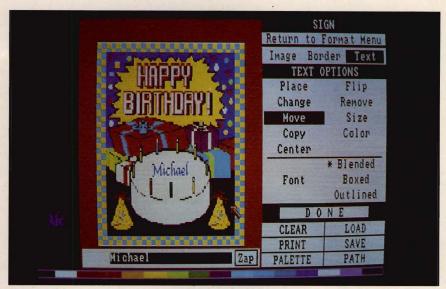

Deluxe Print from Electronic Arts

that Electronic Arts has promised a Print Shop-type program that will print in color. Well, if you haven't yet used Deluxe Print, you're in for a revelation.

Deluxe Print prints signs, banners, letterheads and greeting cards. It also prints calendars, mailing labels, wrapping paper and more. It's not Deluxe Print's extras or even its preview feature that sets it apart from all other programs of this type. It is how you arrive at the finished product.

Booting after Kickstart, Deluxe Print gives you a familiar Workbench window, complete with a Preferences icon that helps you properly set the system for the type of printer you are using. Though the program supports the Okimate 20, Epson JX-80 and HP Colorjet printers, it does equally well with black-and-white printers.

After viewing Deluxe Print's title screen, created with the awardwinning Deluxe Paint, you're presented with the first of many menu screens. The left half of your screen shows a work slate, and the right half offers choices as to the type of printing you wish to do-sign, banner, calendar, etc.

Using the mouse, click on the appropriate label and the entire

screen changes. The right side is still a menu, though a different one, and the left half is still a slate, now blanked and changed to reflect the dimensions of what you've chosen to create. This, whether it be a sign, label, greeting card or whatever, is known as a Format. Formats can be changed prior to printing. If you start with a sign that you wish to change to the dimensions of a bookmark. you may.

At the top of the menu are three broad categories: Images, Borders, Text. You will be working with these categories in all you do and, unlike other programs, they can be used in any

Click first on Images, then on Select. A directory appears, each entry consisting of several graphic representations. Choose an entry and the choices appear on your slate; click on the image you want to use and you go back to the Create menu. Your slate is still blank and your selected image appears in the lower left corner of the screen.

Now click on Place, then move your cursor to the appropriate spot on the slate and click again. As the image appears, you realize you have a continuing preview,

The Buss Station comes with a recessed slot which allows the user to store his most used/popular program diskettes only a fingertip away! The recessed slot can be removed to provide room for the optional DSI "Associate".

A surge, spike, RFI, and EMI interference suppressed, five outlet power control center which allows the Amiga computer, and four peripheral devices to be plugged into one fully protected power source. The front panel of the power controller section of the Buss Station, houses six switches (one is a master switch), each with an LED which lights when the corresponding switch is in the "on" position. Eliminates messy extension cord cabling, and allows the user to switch on/off his computer and all other peripherals from one panel.

The Associate is a multiport data switch which provides two fully switchable serial and parallel output ports for the Amiga. The front panel of the Associate section of the Buss Station houses six switches, each with an LED which lights when the corresponding switch is in the "on" position. The Amiga allows the use of only one serial and parallel device, however, the Associate increases the utility of the Amiga by allowing the use of up to two serial and parallel devices which are selected and controlled by the flick of a switch.

The Buss Station can be ordered with the Associate already installed at our factory or, the Associate can be ordered at a later date and installed at the dealership where the Buss Station was purchased or by the end user at his home.

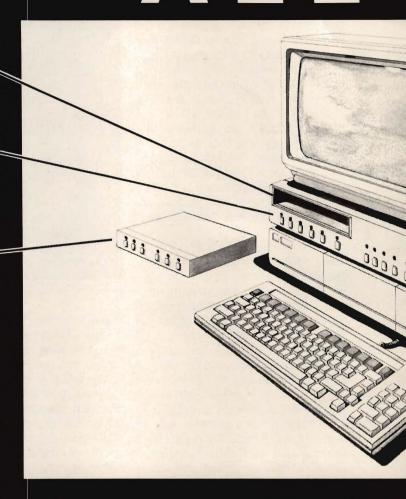

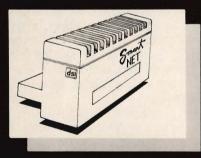

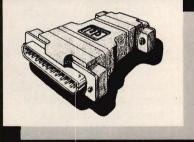

VISIONS
Due to the way the RGB TTL video output circuit of the Amiga was designed, it can properly interface to only a very small percentage of the many RGB TTL monitors on the market today. Visions is a video circuit designation to convert the non-standard RBG TTL video output of the Amiga to a standard IBM PC RGB TTL video output thereby allowing the user to choose from the widest possible vanety of monitors available. RGB TTL monitors that can be interfaced to the IBM PC can be interfaced to the Amiga when Visions is used.

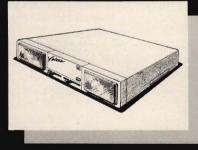

VOICES

Voices is a stereo amplifier with two full range speakers designed to fully utilize the stereo output ability of the Amiga where the use of a home stereo unit is not available or desired. The amplifier and speakers are encased in a low profile/high tech EMI and RFI shielded metal enclosure. Voices provides right and left channel stereo output jacks which allow the user to consect the Amiga tables unit if desired and, a headphone jack for situations where provide stereo quality sound for audio and non-audio

For complete dealer and distributor information concerning the exciting new ine of DSI products please contact your local representative or DSI at the following address:

# ABOARD

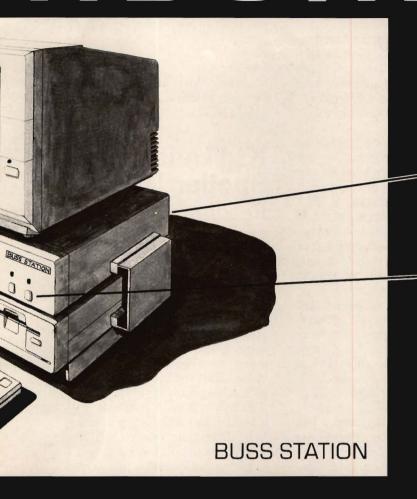

A special RAM expansion port which allows the user to plug in the DSI "Smarts" and incrementally increase the memory of the Amiga to its maximum potential of 8 megabytes.

Eight 86 pin card edge connectors, identical to the one on the Amiga, giving it expandability comparable to the IBM PC. The front panel of the slot expansion section of the Buss Station, houses eight switches, each with an LED which lights when the corresponding switch is in the "on" position.

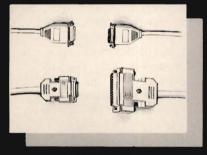

The only totally comprehensive program of interface cables for connecting the Amiga to virtually all of the most popular analog RGB or digital RGB TTL color monitors, as well as composite monohrome and color monitors, serial printers and moderns, parallel printers, keyboards, disk drives and other peripheral degrees.

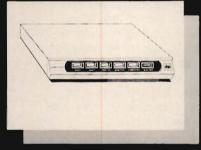

The Director is a surge, spike, RFI, and EMI interference supressed 5 oitlet power control center for computers and peripherals.

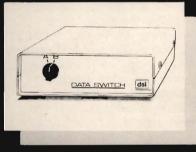

Six Data Switch models allow port expansion and sharing of computer and peripherals

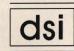

much like a pasteup, allowing you to see changes and rearrangements without having to wait for a printout. By clicking on Move, you can drag the image anywhere within the slate. You can flip it, copy it, resize it, color it, remove it or even edit it.

When editing, the image expands to fill your slate, and you have at your disposal several simple drawing tools that you can use to make alterations. Once changed, click on Done and go back to your primary slate.

Borders are worked with in a similar manner. Besides generic borders, each image on the disk has a corresponding border. The Amiga logo, for instance, uses a

double check mark in a kind of rosette fashion, if you choose to

use it as a border.

With Text, you click on Fonts and see familiar Notepad styles listed for you. As you select a font, it is visually represented at the lower left of the screen. Any font can be used as blended, boxed or outlined, multiplying your choices by three, and can also be made larger than normal.

Once you've chosen a font and returned to the slate, your typedin words will appear in a message window below the slate. Using Place, put them where you choose. As with Images, lines of text can be moved into any position on the slate, giving you more spacing freedom than other similar programs allow. In addition, text can be flipped, copied, removed and so forth. Everything that can be done to an image can be done to text.

Text, however, is handled as a line. If you wish to manipulate a single word, it must be typed as a single word and entered into the correct space.

Image, Border and Text colors can be changed independently. Decide which of the three you chose to change, click on Color, click on a color from the palette at the bottom of the screen, then click on your choice (Image, Border or Text) and watch the color change. If the color displayed is still not quite right, clicking on Palette gives you a control panel that allows you to alter any color and use any of the 4,096 colors that the Amiga is capable of producing.

If all this weren't enough, Deluxe Print also allows you to print pictures created with Deluxe Paint or any painting or drawing program that stores images in IFF format. These pictures cannot be manipulated or edited in Deluxe Print (except for changing colors), but they can be used as stunning backgrounds or overlays with images, borders or text.

Electronic Arts includes a data disk in the Deluxe Print package, in addition to the program disk. The data disk gives you additional images that can be imported and added to your slate. It also includes 25 pictures made with Deluxe Paint, including an allpurpose birthday card and a beautiful view of Saturn as seen from one of its moons.

The documentation for Deluxe Print is the best we've ever seen. It is possible, however, to get excellent results with the program-on a purely instinctive level-without ever reading the manual. An appendix to the manual serves as a good primer on AmigaDOS and is a helpful reference when importing paintings from the data disk or from your own Deluxe Paint files.

Even if it did not allow printing in color, Deluxe Print would still represent state-of-the-art printing programs because of its pasteup working mode, its Place and Move options that allow more latitude in design, its font options and the stunning backgrounds that can be imported from other full-featured painting programs.

The lack of a color printer should not deter you from buying Deluxe Print; the program works well in black and white. Who

knows? It might be exactly what you need to justify buying a color printer.

-Ervin Bobo

\$99.95 retail Electronic Arts; 1820 Gateway Dr.; San Mateo, Calif. 94404; 415-571-7171

# KidTalk; Speller Bee

Reading, writing, spelling instruction

512K Amiga.

If you've ever wondered where educational software was bound or if it would become truly educational, take a look at Kidtalk and Speller Bee from First Byte Software. These two programs should please even those who may be dubious about the use of computers as teaching tools.

Kidtalk is a word processor with a few tricks and twists not found in adult versions of such programs. As the disk is booted following Kickstart—a title screen appears, which is pronounced by

a "soft" male voice.

Next, the computer asks if the user has ever used the program before. The response is made by clicking on one of two boxes, yes or no. If the answer is no, the user is asked to type in his or her name for future reference and for Secret Code files. Each prompt is written to the screen as well as spoken, further reinforcing the relationship between the written and spoken word.

A technique that makes the program easier for children to use is the mouse, used for selecting options from menus. Only the left mouse button is used.

The theory behind Kidtalk is that children will learn to read from their own writing. This is accomplished by providing users a screen upon which they can compose their own stories and have

the computer read them back.

From the Talk menu, users may choose to hear the audio as each letter, word or sentence is typed in. They may also choose to hear only the completed version. Listening to each word alerts them to misspellings; listening to each sentence alerts to syntax errors; and listening to the final version should give a sense of whether a complete story is being told.

From the Control Panel, a user has the ability to change the voice

of the computer.

Dictionary Tricks is a two-part section. In Secret Codes, a user types in a real word and follows it with a code word. There apparently is no limit to how long the list can be. Once the words have been added to the user's file, complementary lists appear side by side at the top of the screen.

For example, using code words allows the user to type "love" and have it pronounced "hate." In this way, a child could write a note to his parents stating that he loves spinach. While his elders are beaming with joy, the child allows the computer to read the real note to them.

In the second section of Tricks, users can add the approximately five percent of English-based words that *Kidtalk* does not already know by first typing in the words and then retyping in their sounds-like forms. This seems to be an introduction to the use of phonemes.

Although it would have been easy to write a less functional program, dress it up with speech and sell it in a market hungry for new software, this is not the case with *Kidtalk*. There is real value here. My only quibble is with the age group specified for use, preschool to junior high. We feel that the upper limit for true interest in the game would be no more than age 12.

The program's documentation is good, geared to a seven or eightyear-old and well illustrated.

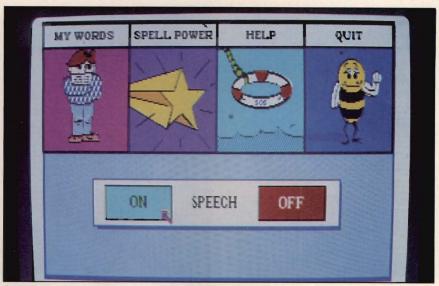

Kidtalk from First Byte

Also highly recommended and also from First Byte is *Speller Bee*, where speech is used to teach and reinforce spelling skills.

As in *Kidtalk*, the emphasis is on the relationship between printed and spoken words. To practice spelling routines, users may work from their own list of problem words or use the program's built-in list of 150 frequently misspelled words.

From Speller Bee's pull-down menus, users may choose My Words, which allows them to create their own lists using Listmaker. Up to 32 lists can be made, each containing as many as 10 words with a maximum of 15 letters each. These lists can be modified, erased or rewritten, as users progress toward more difficult levels.

The menu named Spell Power is the actual heart of the program. Each option chosen here begins by asking users to select their own word lists or those built into the program. As in *Kidtalk*, the options to be had are spoken as well as written on screen. For children who may not need the audible prompting, the sound may be turned off.

In Bee Prepared, users see words from any list, one at a

time. They hear them spelled and pronounced and are given a chance to spell them themselves. With the sound on, a correct spelling is rewarded by hearing the computer pronounce the word. An incorrect answer is signaled by a message to that effect and a consequent lack of scoring.

In a game called Detective, users are presented with a word missing several letters. Below a box, the alphabet is displayed with each letter residing in a yellow circle. Users choose the letters they think belong in the word, not necessarily in order.

Scramble is exactly what it sounds like, a word game probably as old as written language—unscrambling words. Scoring is based on the number of words unscrambled correctly.

Search is also a familiar game, found in crossword puzzle books and daily newspapers. Within a block of seemingly random alphabetic characters, words from a word list are hidden, which users must locate. Scoring is based on elapsed time.

When users earn their best scores on any of the games, the rewriting of the scoreboard makes them feel very special, taking place among flashing colors and

shapes and followed by a message that says they have achieved their very best score.

This is probably enough motivation to make any child want to do better in successive attempts. Since spelling depends greatly on repetition, the games accomplish their aims in a way that is not only painless but truly enjoyable.

Speller Bee's documentation is sparse, the games being simple enough that no lengthy explanations are necessary. We particularly like the second section of the book, which takes the time to explain to parents and educators the purpose and the objectives of the program.

Because of the routines for synthesized speech, both *Kidtalk* and *Speller Bee* require a 512K Amiga. That is a small price to pay. It's speech that causes these programs to succeed where other computer programs fall short. We recommend both programs.

-Ervin Bobo

\$59.95 each retail
First Byte, Inc.; 2845 Temple
Ave.; Long Beach, Calif. 90806;
213-595-7006

# The Music Studio

# Music composition

256K Amiga.

Since the advent of the *Pinball Construction Set*, the software market has been inundated with construction sets of all types. Some of these sets have been worthwhile; others are so frivolous as to have no point or purpose.

The Music Studio is a rather interesting new breed of construction-set software. It overlaps this broad range of programs, becoming as complex as a Mozart symphony or as unusual as a Cindi Lauper concert.

Studio gives you the tools needed to create sound and stretch the

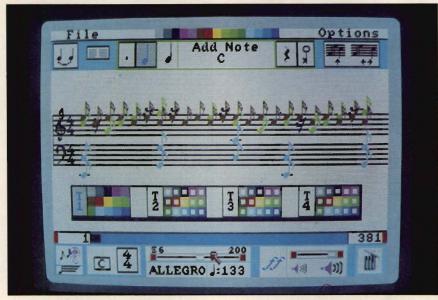

The Music Studio from Activision

Amiga to its considerable limits. If that isn't enough, you can design your own tools or compose music with a MIDI instrument.

Making full use of the mouse for placement of notes and rests and for pull-down and pop-up menus, *Studio* boots immediately after Kickstart and, after a short wait, presents you with a title screen and a theme song.

Because many levels of composition are supported, you may begin at a level consistent with your own abilities. If you're a beginner, you might want to start by selecting a song from *Studio*'s library. You'll find something for any taste, be it classical, country, calypso or whatever.

After making your selection, you'll see the following message: "Sound Data Recalculation in Progress." This means your Amiga is preparing itself to play back the instrument sounds for which the song you chose was composed. It is your first hint that you have in your possession something truly awesome.

Mess around with the song if you want. You can't hurt anything. A slider bar at the bottom of the screen can be used to change tempo; clicking on the 4/4 box changes

the measure; clicking on the box next to the 4/4 box changes key; and a slider bar at the bottom right can be used to change volume.

If you wish, go to the top of the screen and start adding notes. Play them back by clicking on the ear symbol. Make your own decision as to whether you improved the song or trashed it completely.

You'll notice that notes you add are displayed in color. Each of the 15 instruments built into *Studio* has its own color, allowing you to keep things sorted when composing.

These same colors guide you when in the program's Musical Paintbox section, where you deal with colored rectangles instead of notes. The size of a rectangle determines the duration of a note, and the color represents the instrument. Select a color from the palette of 15, select a rectangle, then move your cursor up to the grand staff and place the note where you think it should be located.

If this seems like a frivolous way to create music, let me add that *Studio* encourages such experimentation. You can't hurt the program, the computer or any-

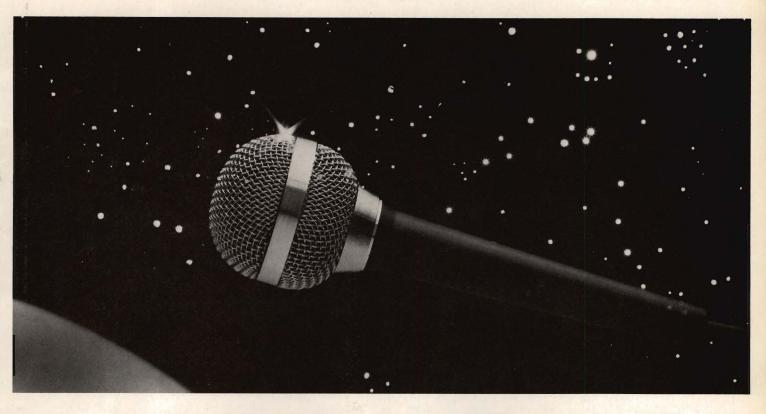

Now do something really amazing with your Amiga...

# FutureSound TM

...Record!

At last you can take full advantage of the sound capabilities of your Amiga. Applied Visions announces **FutureSound**, a digital sound recorder for the Amiga personal computer. With **FutureSound**, anyone can create the spectacular sound effects that makes your Amiga stand out from

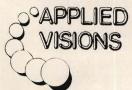

other microcomputers.

FutureSound allows
you to record any
sound, any musical
instrument, any voice,

and use these recordings to add instruments to music packages, create realistic sound effects for your programs or add true voices to your applications. Multitrack recording and editing is provided as well as stereo playback. Sounds can be easily accessed from "C" or BASIC. **FutureSound** comes complete with recorder, cables, microphone and software—all for only \$175. Available from your Amiga dealer or directly from us. Order now and find out just how creative you and your Amiga can be!

Applied Visions, 15 Oak Ridge Road, Medford, MA 02155 (617) 488-3602

thing by trying something new. If a note is wrong, it can be changed again and again until it is exactly what you want.

The corresponding sound of a selected note is played as you move the note over the grand staff. This is an aid to let you know, before placement, the sound of the note you picked. If it matches the one you want, great. If not, try another.

When all the notes you picked sound the way you want, go to the Main Composing Screen. All your colored blocks will change to real notes that can be printed out as real sheet music. If you like, you can add lyrics before printing

or saving.

The Main Composing Screen, what you saw when you loaded a song from the library, provides the following fine-tuning options: pull-down and pop-up menus that give you instrument selections; notes as short as 1/32nd duration; and ties, slurs and rests. This screen is used for serious composing.

Studio's Design Instrument Screen allows you to change the parameters of any instrument by changing its sound envelope. The sound envelope is represented by a graph that depicts the tone of a particular instrument. On the Design Instrument Screen, up to seven harmonics can be represented in their ADSR (attack, decay, sustain, release) cycles. By pointing and clicking on such options as Vibrato, Tremolo, Sustain Control and Amplitude Value, any instrument from the palette of 15 can be altered to your liking. As each change is made, the graph changes to represent the new ADSR.

This feature is of more interest to the advanced user, but the fact that *Studio* allows such advanced use and is still of value to the beginner speaks well for its designers. You may never need consider another music composition program.

The Music Studio also features full MIDI support. With a MIDI adapter plugged into your Amiga and connected to a MIDI instrument, such as a Casio keyboard, you can play your compositions through the instrument. In a turnabout that seems more magic than computer science, play the instrument and watch the notes appear on your monitor, ready for printing or saving.

It should also be noted that *Studio* allows stereo composition and working with multiple tracks. With the sound capabilities of the computer, you work within a range of five octaves and four voices and, like a good word processor, *Studio* allows you to copy, move or insert blocks of

music.

The program's documentation is good. It takes you through the steps of using the program and stops now and then to explain unfamiliar terms and concepts.

The Music Studio is all you could ask for in a music composition program. While not a substitute for musical talent, it is a tool that enhances a user's existing talent by removing some of the drudgery connected with exercising that talent.

-Ervin Bobo

\$59.95 retail Activision, Inc.; PO Box 7286; Mountain View, Calif. 94039; 415-960-0410

# Online!

# Telecommunications

256K Amiga.

With the introduction of *Online!*, a program for serious telecommunications, Micro-Systems Software takes another chunk out of the artsy pedestal erected for the Amiga and proves that the computer is also a down-to-earth productivity machine.

Residing on Workbench 1.1., *Online!* boots immediately after Kickstart and can easily be copied

to another floppy or installed on a hard disk. The working copy will not only be for the usual datastorage purposes, because you will also be writing a lot of information to disk. Keeping the original clean means that, if a subsequent copy need be made, you won't have to do a lot of editing and deleting of old files.

Even for the first-time user, *Online!* is easy to use. Default support is for Hayes and Hayes-compatible modems, which covers most modems in use today. It's, therefore, possible to select Call from the Service pull-down menu, refer to your Hayes quick-reference card to dial a number and be on line in minutes.

This is how I first used the program, believing that the best software allows at least minimal use without need for study. Next day, I began reading the program's manual.

Online!'s documentation is clear, concise and easy to understand. It gives you an overview of telecommunications and the specifics of the program. The learning process is often made painless by a sprinkling of well-placed humor throughout the manual.

Online! supports baud rates from 300 to 19,200. The default setting is 1,200. That rate can be quickly changed by going to a pull-down menu and clicking the Amiga's mouse on a more appropriate rate. Online! also supports any word length or parity, with default settings of seven-bit word length, one stop bit and even parity.

Settings for the number you are about to call may be stored in a terminal file. This allows you to get on line more quickly next time by going to Archive Get and clicking on the file name. *Online!* will set the proper parameters and dial the number for you.

An extended form of automated calling can be obtained with a script file. *Online!* supports the creation of a script file for each

# The Flow Idea Processor Helps You Survive the Information Age

The age of the computer has produced a virtual wilderness of personal complications. So much information needs to be organized. So many things need to be done. And there's only so much time to do them in. To survive you need a tool that lets you organize things the way *you* want them organized. You need Flow, the Idea Processor for the Amiga computer.

With Flow you can formulate and organize your business and creative endeavors with absolute ease and flexibility. Enter your information in an outline form and give it the structure you want. Then selectively hide and show only the subtopics of interest. You can see the big picture, or just the details you need

And because Flow takes full advantage of the mouse, using it is intuitive. With the touch of a finger you can arrange and rearrange, find, sort, expand and condense at will. Drag whole blocks of entries to where you want them. Click twice to zoom in on the subtopics. Sort your entries, and quickly find the information you need.

Flow is a tool for organizing your writing, a tool for arranging schedules and appointments, a tool for categorizing and storing any kind of information. Flow is the multi-purpose tool you need to survive in the information age.

Available now from your Amiga dealer. Suggested retail price \$99.95.

# A Personal Productivity Survival Tool

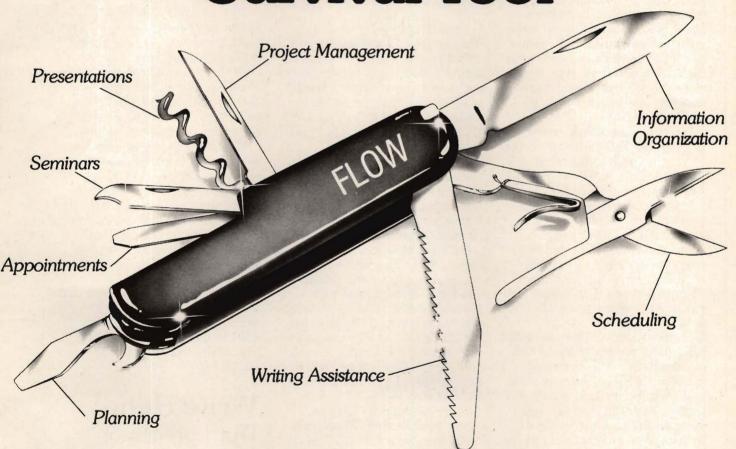

New Horizons Software, First in personal productivity and creativity . . .

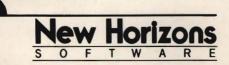

number you call frequently. With a script file, similar to a program or a batch file, *Online!* will carry out all protocols, such as logging onto Compuserve and presenting your password and/or account number. The program will even go directly to your area of interest and download a specific file.

In creating a terminal file, you teach *Online!* how to make a call for you, much like telling a child which buttons to press on the phone. With a script file in place, however, your calls can be accomplished without you ever having to touch the keyboard, thereby reducing your involvement almost to zero.

The creation of such files is made easy by *Online!*'s learn mode. Simply call the bulletin board or service and log in normally. When you reach a prompt to which you must respond, press the ALT and L keys, type in your response and, where you would normally hit Return, type "|" (shift-virgule).

When you are where you wish to be on the bulletin board or the service, go back to the Service Archive on the pull-down menu and save it as a script file.

If you have already created a terminal file, you may link it to a script file for more complete automation. Next time you call, select the terminal file. It will set parameters, dial, go through all the checkpoints and deposit you exactly where you wish to be.

For downloading files, you may set aside a portion of RAM as a capture buffer. The suggested maximum is 64K. You may also capture direct to disk, screen or printer. It should be noted that downloading parameters can also be part of an automatic script file. If you frequently call Dow Jones to see how your stocks are doing, the parameters for downloading to printer or disk could be part of the script file that logs you on and gives your password.

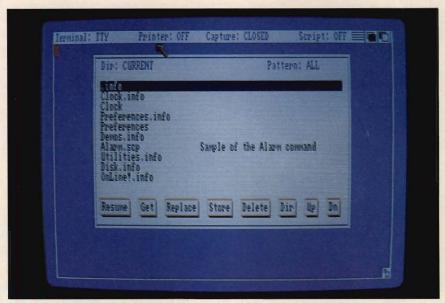

Online! from Micro-Systems Software, Inc.

Uploading files is just as easy. You can send files from the text buffer or use one of the protocol methods that sends files in blocks and detects errors during transmission. Protocols supported by *Online!* include XMODEM, XMODEM/CRC and the Hayes Verification Protocol.

In addition to these standards, *Online!* also supports the Compuserve "B" protocol. When using this with the Compuserve service, *Online!* automatically responds to commands sent from Compuserve.

Once you've selected the protocol, select Transmit from the menu. A requester will prompt you for a file name and path. A pop-up window appears, showing you the number of blocks in the file and giving an estimate of the time needed for transmission. As with every other feature of *Online!*, we found file transfer extremely easy to use.

Other program features include: window sizes 79 columns by 22 lines with frame, or 80 columns by 23 lines without the frame; definable macro key sequences, where one keystroke can be used to enter a commonly used word or phrase; and user-definable redials for busy tele-

phone numbers.

For those who like to "hang out" on bulletin boards and chat with the Sysop, a chat window is available. Within this window, you can carry on a CB-type dialogue, regardless of incoming data displayed on the primary window.

With its pull-down menus, easy-to-read documentation and requester windows that prompt you through its various routines, we find *Online!* to be a real value. If you've been avoiding telecommunications for fear of complexity, don't. *Online!* will make anyone you contact think you're an expert.

-Ervin Bobo

\$69.95 retail Micro-Systems Software, Inc.; 4301-18 Oak Cir.; Boca Raton, Fla. 33431; 305-391-5077 or 800-327-8724

# Write Hand Word processor

Write Hand is a simple and useful word processor that allows the user to create and print material easily, while still providing the basic, essential editing commands. With complexities of the program

being minimal, Write Hand gives even the novice computer user an easy way to process material.

The manual that accompanies Write Hand provides detailed instructions on how to write, edit and print letters and documents. Included in the manual is a tutorial exercise that gives a step-bystep account of entering Write Hand, starting word processing and using the edit and print modes. Following this tutorial exercise, the user is shown pictures of how the screen will appear at each stage of the editing and printing processes, which we found to be extremely helpful.

After using Kickstart, you insert the Write Hand disk. A double click on the Write Hand icon gives you a view of the Workbench. Another double click allows you to enter the program.

The master menu appears, and you have three choices to follow: the utilities function, word processing function or exit to the Workbench. The utilities function offers a menu that contains such features as file operations, back-up/restore data files and manage system security. All of these are explained in detail in the manual. Choosing word processing presents you with a menu that includes: an edit file, a help menu, a print file and a file for document reformatting.

If you want to create a new file, enter the edit function. The screen shows a select-file and file-information window where data location, file name, disk space available, file type and margins are revealed. If beginning a new file, though, you do not name your file here. You do that after exiting the edit mode.

Next you see the screen as it will appear when you enter text, showing up to 20 lines at a time. A dotted line reading "end-of-text" stretches across the screen. The cursor is above it. At the bottom of the screen is the function

key command menu for insert line, copy line, clear to end and adjust paragraph. Other commands are all explained in the manual.

These commands come in handy when doing tasks such as moving paragraphs, deleting lines, setting tabs and inserting new lines. Some of these functions, though, are used with the shift key, so it took some study, trial and error to understand them fully.

In order to move the cursor. you use the directional arrows. They are also used for scrolling text up and down. We found that the screen scrolls up or down only one line at a time and then realigns the whole text for each line scrolled. This makes getting to a remote paragraph or section rather slow. If you scroll-push the arrow keys-too often, you must wait for the computer to finish its scrolling process before you get the cursor back again. This, too, takes up valuable editing time.

In order to save what you are inputting, all you do is exit the edit mode by pushing ESCAPE. You are then presented with a menu of several entries, the last of which asks if you would like to go back to editing the file. If you do not, you return to the word processing menu.

We found the help file very useful. It provides a menu that includes an introduction, description of features, editing help and printing help. Especially useful is an editing Help feature that provides an alphabetical listing of 26 editing functions. One is a keyboard reference chart that shows, on a simulated keyboard layout, the functions that require a shift key, control key or some other special command.

Write Hand also provides underline and double-strike styles of print, which are controlled with the special key commands.

When you wish to change mar-

gins on text, you must go to the reformat document file on the word processing menu. This allows a quick, efficient way to readjust both the left and right margins and center your text on paper. Other *Write Hand* features include automatic word wrap and the ability to move blocks of text and figures of any size around.

Write Hand allows the use of batch commands. These are related instructions that appear on screen in the edit mode. They do not appear when printing, although they affect the printing format. An example of one of Write Hand's batch commands is the form letter command that creates a custom form-letter format.

In order to enter the print mode, you choose print file from the word processing menu. The screen then lists text features that can be changed, such as lines per page, number of copies and page range. Up to three heading and/or footing lines may also be inserted.

Write Hand has an automatic page-numbering command as well as one that prints the correct time and date. Once these features have been set, a single RETURN keystroke begins the printing. Write Hand provides three commands that can quit, temporarily halt and resume printing. These commands appear on screen while printing is taking place.

We viewed the process of printing as rather inefficient. It requires you to leave the edit mode to print. After printing, you must go back to the main menu and begin again by entering, creating or printing a file.

Although *Write Hand* moves a little slowly at times when editing, it is an efficient program for creating letters, reports and documents that do not need a program full of fancy, complex functions.

-Eric Tenbus

\$50 retail Byte By Byte; 3736 Bee Cave Rd., Ste. 3; Austin, Texas 78746; 512-328-2985

# Accounting

# B.E.S.T. Business Management System

Integrated business management A 20MB hard disk will increase capacity approximately 20 times.

Functions include: accounts receivable, accounts payable, inventory management, order processing, purchase orders, invoices, statements, checks and others—including standard and user-generated management reports. Even though the system is not modulized, functions may be used independently.

\$395 retail

Business Electronics Software & Technology, Inc.; PO Box 852; McMinnville, Oreg. 97128; 503-472-9512 or 800-368-2378

## CCI Bottom Liner A

Personal, small-business accounting External disk drive.

An expandable accounting system designed for personal, home and/or small-business use.

The heart of the system is a detailed Ledger file with automatically assigned transaction numbers that provide an audit trail. The method used to enter items into the Ledger is user selectable, and the Ledger file is linked to both Account and Project files.

Single- or double-entry bookkeeping can be used. Cash flow, bank balances and a trial balance can be obtained from the Ledger.

Clockwork Computers, Inc.; 4612 Holly Ridge Rd.; Rockville, Md. 20853; 301-924-5509

# CCI Merchandiser A

Transaction accounting, inventory control, customer lists

External disk drive.

CCI Merchandiser A handles transactions, inventory records, financial reports and analyses, accounts receivable and more.

Point-of-sale transactions are prepared on the system, invoices produced and inventory updated. Short-period (usually daily) and long-period (up to one year) files keep track of sales by cash, check, credit card, store charges and CODs. Refunds by cash, check, store credit or credit card are also tracked.

Clockwork Computers, Inc.; 4612 Holly Ridge Rd.; Rockville, Md. 20853; 301-924-5509

# **CCI Merchandiser A-Plus**

Integrated accounting 512K Amiga; external disk drive.

CCI Merchandiser A-Plus is an integration of the CCI Merchandiser A and the CCI Bottom Liner A accounting programs to produce a fully integrated quotation, job order, sales transaction, inventory control, inventory costs and a complete accounting program. It manages a business with all the reports necessary through to forecasting sales and the balance sheet. Available September, 1986 Clockwork Computers, Inc.; 4612 Holly

Ridge Rd.; Rockville, Md. 20853; 301-924-5509

## **Financial Plus**

Small business accounting

512K Amiga.

An integrated accounting package that incorporates general ledger, accounts payables, accounts receivables, payroll and word processing.

\$295 retail

Byte By Byte; 3736 Bee Cave Rd., Ste. 3; Austin, Texas 78746; 512-328-2985

MiAmiga Ledger

General ledger accounting system 512K Amiga.

A double entry general ledger accounting system designed to be used in both the home and in small businesses.

The program produces a full range of financial and supporting reports that include balance sheet, income statement, general ledger report, chart of accounts and journals. Customized reports may also be created.

\$99.95 retail

SoftWood Company; PO Box 2280; Santa Barbara, Calif. 93120; 805-966-3252 or 805-966-5884

## **PHASAR**

Accounting system; register 512K Amiga.

PHASAR (Professional/Home Accounting System And Register) is a personal and/or small business accounting system.

Functions include entry and editing of transactions; bank statement reconciliation; various screen/printer reports showing a user's complete financial picture; full spreadsheet-type tax calculation that can be customized to a user's needs; and more. \$89.95 retail

Marksman Technology, Inc.; Rt. 5, Box 221A; Santa Fe, N.M. 87501; 505-455-2681 (information) or 800-334-7792 (sales)

# Rags To Riches IV

Accounting

Rags To Riches IV modules include General Ledger, Accounts Receivable and Accounts Payable. The modules have been restructured to take advantage of the Amiga features: workbench compatibility, mouse support, use of icons, windows, multi-tasking, three-fold increase in reports and RAM-based speed. \$199.95 retail; per module \$499.50 retail; all three modules Chang Labs; 5300 Stevens Creek Blvd.; San Jose, Calif. 95129; 408-246-8020

# **Business Graphics**

# Impact

Graphics

512K Amiga; external drive.

Displays numeric data in graphic form. There are two parts to the program; the first allows a user to create slides of graphs, charts, text and symbols in a free format, and the second plays the slides

back in a predetermined sequence and fashion.

Available October, 1986; \$199.95 retail Aegis Development; 2210 Wilshire Blvd., Ste. 277; Santa Monica, Calif. 90403; 213-306-0735

# Communications

## A-TALK

Communications

A set of integrated communications tools that work together to help a user collect, control and transmit data. \$49.95 retail; not copy-protected Felsina Software; 3175 S. Hoover St., Ste. 275; Los Angeles, Calif. 90007; 213-747-8498

# A-Term

Communications

A terminal program that allows incoming data to be spoken through the speaker; data to be printed as it is coming over the line; support of protocols; auto-dialing and more. \$49.95 retail

MegaSoft Limited; PO Box 1080; Battle Ground, Wash. 98604; 800-541-1541 or 206-687-5205

# BBS-PC!

Bulletin board system

A versatile electronic bulletin board system that transforms an Amiga into an online information network. \$99.95 retail

Micro-Systems Software, Inc.; 4301-18 Oak Cir.; Boca Raton, Fla. 33431; 305-391-5077 or 800-327-8724

# D.A.S. Communications

Telecommunications

Features include VT100 emulation; support of 110 to 2400 baud; built-in bulletin board system with message base; and upload and download options.

Developers of Advanced Software; 12455 Veterans Memorial Dr., Ste. 204; Houston, Texas 77014

# Digital Link

File transfer; telecommunications

Enables a user to transfer programs, data and text from IBM PCs, PC-compatibles and the Macintosh to the Amiga, and back.

It is also a telecommunication package that offers full terminal emulation for VT52, VT100, Televideo 925 series, ADM-3A, ANSI and TTY terminals. \$69.95 retail; *Digital Link* \$19.95 each retail; cables Digital Creations; 530 Bercut, Ste. F; Sacramento, Calif. 95814; 916-446-4825

## Genie

Integrated software

10MB; networked environment.

An integrated information management/electronic communication application program for computer conferencing and

# **dB**MAN

# NEW FOR AMIGA! FREE EVALUATION DISKS

# A DBASE III COMPATIBLE DATABASE MANAGEMENT SYSTEM FOR THE COMMODORE AMIGA

VersaSoft's **dBMAN** is a powerful, efficient time saving tool for developing databases related application programs.

# **EASY TO LEARN**

As powerful as it is, **dBMAN** is easy to learn. The 300+ page manual has sections for both the beginning and the advanced user. An on-disk tutorial program covers all of the basic commands.

dBMAN lets you create everything from simple mailing lists that use one file to complex applications like order entry systems that use many files with multiple indexes.

# **EASY TO USE**

Help with any command is never more than a keystroke away. Enter commands from the keyboard or create a file of commands that are executed automatically.

# **dbase II and II compatible**

Anyone knowing dBASE can use dBMAN right away.

# FREE EVALUATION DISKS

Full featured evaluation copies are available *free* at authorized dealers. Try *ALL* of **dBMAN's** commands and functions and see for yourself how powerful it is.

# MONEY BACK GUARANTEE

When you purchase **dBMAN** we guarantee that you'll be satisfied. If you're not, you can return it within 30 days of purchase for a full refund.

# **PRICING**

dBMAN is only \$149.95. the dBMAN run-time version is also available for \$149.95 and there are NO LICENSE FEES

# LOOK AT THESE dBMAN FEATURES!

- Compatible with dBASE II and III
- Programmable executes automatically from command files
- Fast sorting and indexing of data
- Create menus with a single command
- Access any field of any open file WITHOUT SELECTing
- Multi-child tree relations.
- Supports global/local memory variables.
- Validate ANY data within a READ command
- Powerful debugger to test command files
- Edit your command file WHILE you debug
- Supports dBASE, SDF, DIF & delimited file formats

AVAILABLE Now! — Call your local Amiga dealer for more information dBMAN is distributed by:

Apex Resources — 800-343-7535 ● Computer Software Service — 800-422-4912 ● Pacific Exchanges — 800-235-4137 Oreman Sales — 504-468-2001 ● Southern Technologies — 214-247-7373 ● Triangle Electronics — 800-245-6711

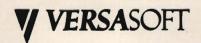

723 Seawood Way San Jose, CA 95129 (408) 268-6033

# Communications Continued

electronic mail in a networked environment. It is written in Pascal and designed for multiple user interfaces, including non-English interfaces.

Available first quarter, 1987 Data Dynamics, Inc.; PO Box 2728; Portland, Oreg. 97208; 503-626-4635

# MaxiComm

Communications; file transfer utility A modem or cabling for remote access.

An ANSI terminal and file transfer utility program that allows a user to connect an Amiga to public database services, public bulletin boards and another local computer.

\$49.95 retail MaxiSoft; 2817 Sloat Rd.: Pebble Beach. Calif. 93953; 408-625-4104 or 800-942-6294

## Middleman

Terminal emulator

Allows an Amiga to emulate the functions of the DEC VT100 terminal. \$59.95 retail

Benaiah Computer Products, Inc.; PO Box 11165; Huntsville, Ala. 35814; 205-859-9487

Micro-Systems Software, Inc., see review on page 90

## StarNet

Bulletin board network system

Features include X-modem protocol support, password operation, multi-level security systems, upload and download capabilities, menu operation and more. Available September, 1986; \$99.95 retail Eight Stars Software, Inc.; 2900 Boniface Pkwy., Ste. 277; Anchorage, Alaska 99504; 907-345-6109

# T-Link

Communications

Provides users with a telecommunications link to access bulletin board systems and information services across the country. It provides almost all of the popular communication protocols, allowing maximum access to available free public domain programs.

\$79.95 retail

Techni Soft; PO Box 7175; 5505 Walden Meadows Dr.; Murray, Utah 84123; 801-2268-4961

# Creative

**Aegis Draw** 

CAD drawing package 512K Amiga; external drive.

A CAD drawing package used to create structured drawings that can be sent to a plotter or printer. Commands can be issued via the mouse, the keyboard or a digitizer.

\$199.95 retail

Aegis Development; 2210 Wilshire Blvd., Ste. 277; Santa Monica, Calif. 90403; 213-306-0735

# **Amiga Coloring Book**

Clip art

Each Amiga Coloring Book is a two disk volume of line art containing 20 files that a user can cut and paste to create his own

Volume 1: The Sampler contains 20 files that include more than 200 images.

Volume 2: The World contains 20 files with maps showing all the areas of the world and beyond. \$34.95 each retail

The Dragon Group, Inc.; 148 Poca Fork Rd.; Elkview, W.V. 25071; 304-965-5517

# Analytic Art

Graphics, pictures

Can be used to produce precise drawings of striking beauty and complexity. Users don't have to understand math, programming or art to develop interesting pictures. \$59.95 retail

Crystal Rose Software; 109 S. Los Robles; Pasadena, Calif. 91101; 818-795-6664

## Animator

Animation package

512K Amiga; external disk drive.

A metamorphic animation package that uses a concept called "tweening," which allows movement and change within each segment of the animation. \$139.95 retail

Aegis Development; 2210 Wilshire Blvd., Ste. 277; Santa Monica, Calif. 90403; 213-306-0735

# Art Director

Allows a user to create storyboards and layouts, layout and justify text, experiment with colors and typefaces, create and move artwork and more. Available fourth quarter, 1986

Grey Associates; 250 Bruton Way; Atlanta, Ga. 30342; 404-851-9103

## Bobshop; Soundshop

Animation; sound

Bobshop is a Blitter-Object and animation editor that exploits the Amiga's custom graphics circuitry.

Soundshop exploits the sound production circuitry of the Amiga. With the program, waveforms may be read from files on the disk, displayed on the screen graphically and played through the Amiga's digital to audio converter.

\$49.95 retail; both programs Revolution Software; PO Box 38; West Chester, Pa. 19381; 215-430-0412

# DeluxePaint

Color graphics; drawing; design 512K Amiga.

A paint program loaded with special features such as zoom enlarging, split-screen magnification, color cycling, blend, smear, stretch, bend and rotate.

\$99.95 retail

Electronic Arts; 1820 Gateway Dr.; San Mateo, Calif. 94404; 415-571-7171

# DeluxeVideo

Video production 512K Amiga.

Deluxevideo can be used to produce video slideshows, point-of-sales videos, animated commercials, business presentation videos, interactive educational videos, animations

and home versions of MTV. \$99.95 retail

Electronic Arts; 1820 Gateway Dr.; San Mateo, Calif. 94404; 415-571-7171

## **DNA Music**

Sequence mapping

512K Amiga; two disk drives; two RCA audio

Allows a user to "hear" DNA by mapping a DNA sequence directly into a musical sequence. \$19.95 retail

Sterling Software; 77 Mead St.; Bridgeport, Conn. 06610; 203-366-7775

## **FutureSound**

Digital sound recorder

Futuresound makes it possible to record, play back and store any sound directly on the Amiga.

Features include multitrack recording, variable recording speeds and variable playback speeds.

\$175 retail

Applied Visions; 15 Oak Ridge Rd.; Medford, Mass. 02155; 617-488-3602

# Graphicraft

Graphics creation

An entry-level graphics design and paint program that features 32 colors and special effects such as color animation. \$49.95 retail

Commodore Business Machines; 1200 Wilson Dr.; West Chester, Pa. 19380; 215-431-9180

# **Images** Creative

512K Amiga.

Allows a user to create paintings with as many as 32 different colors. Colors can be mixed and changed on a palette to get the exact colors needed. Circles and rectangles as well as free hand shapes can be drawn. There are 20 different brushes and 16 patterns available, all of which can be modified for custom designing.

\$79.95 retail

Aegis Development; 2210 Wilshire Blvd., Ste. 277; Santa Monica, Calif. 90403; 213-306-0735

# **Imagine This**

Image processing; software development 512K Amiga (recommended); video digitizer.

Image processing software system that turns an Amiga computer into an image processing workstation.

Available second quarter, 1986 Zoxso; PO Box 283; Lowell, Mass. 01853; 617-655-9548

# The Music Studio

Activision, Inc., see review on page 88

# VIP Professional

# Finally – A Business Program that Brings Lotus 1-2-3® Functionality to Your *Amiga*™!

VIP Professional is a state-of-the-art, integrated spreadsheet program which brings together a spreadsheet, a database and graphing capabilities. Modeled after the powerful and best-selling Lotus 1-2-3° program which dominates the business world, Professional will help you do your:

| Home Budget    |
|----------------|
| Loan Schedules |
| Planning for:  |
| Retirement     |
| Investments    |

Insurance

Accounting Inventory Payroll Business Plan Check Ledger

Bookkeeping

Accounts Payable Accounts Recievable Order Database Sales Database Business Graphics Engineering Problems

# Worksheet Magic

Nothing is left out of the workings of the worksheet. Ranges of cells can be named for convenience; column widths are variable; the screen can be split into two windows; titles can be frozen; contents of cells may be copied or moved; the worksheet may be altered as a whole or only partially; the list goes on and on. Perhaps most important, Professional can use and save Lotus 1-2-3 files for transfer between computers.

The worksheet includes over 45 special functions to simplify commonly used formulas, including powerful financial functions for the internal rate of return, present value, and future value. Of course Professional also has all mathematical, trigonometric, table, conditional and logical functions.

# **Database Power**

The built-in database can handle up to 8192 records, with a possibility of up to 256 fields. The records can be searched, sorted and analyzed to find your best salesperson or your rarest stamp. Sorts can be done using multiple criteria, in ascending and descending order. And database functions can be used to do up to seven different kinds of statistical analyses of your database.

# Graphs

The graphing capabilities of Professional are astounding. Not only are there six completely different types of graphs available, there are tens of ways to manipulate the data, titles, grids, colors, legends, keys, and scaling of the size of the graph.

# Macros

Professional also includes sophisticated macro programming commands. With several special macro commands, the user can actually *program* Professional to be dedicated to a specific task such as accounting.

# Just Minutes to Learn

Professional is as easy to use as it is powerful. It comes with a user-sensitive tutorial for the newcomer. And help is built right into the program. With the handy tutorial, you will be able to create professional worksheets in just minutes.

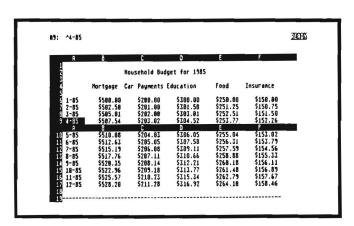

# Integrated Spreadsheet Power

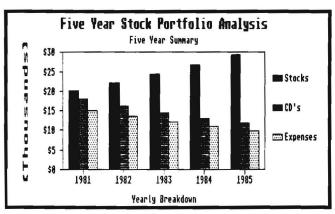

Easy-to-Use Graphs

The Power of 1-2-3° for only

If your local dealer is out of stock, Order directly from us.

Send your check or money order to the address below, together with \$3 for shipping and handling. California residents add 6% sales tax. COD's and purchase orders WILL NOT be accepted. Personal checks will be held for three weeks to clear. All prices are subject to change without notice.

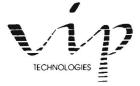

132 Aero Camino Santa Barbara California 93117

(805) 968-9567

SYSTEM REQUIREMENTS: Amiga with 512K; One disk drive; Monochrome or color monitor; Works with printers supported by the Workbench.

VIP Professional is a trademark of VIP Technologies Corporation; 1-2-3 and Lotus 1-2-3 are registered trademarks of Lotus Development Corp.; Amiga and Workbench are trademarks of Commodore-Amiga, Inc. Copyright ♥ 1986 by VIP Technologies Corporation

# **Creative Continued**

SoundScape

MIDI recording studio

Pro MIDI Studio is performance and recording software that provides complete facilities for routing, recording, editing, transposition and playback of any musical performance. \$149 retail

MIDI Interface is necessary for programs that support MIDI to communicate with MIDI equipment. Contains MIDI In, Out and Thru connectors, and plugs into the

serial port. \$49 retail

Sound Digitizer allows any sound to be sampled and modified by the Amiga, including voice. \$99 retail Mimetics Corp.; PO Box 60238, Sta. A;

Palo Alto, Calif. 94306; 408-741-0117

# TV\*TXT

512K Amiga; two disk drives.

A video production tool that enables a user to produce high resolution, animated video titles on the Amiga. \$249.95 retail

Zuma Group, Inc.; 6733 N. Black Canyon Hwy.; Phoenix, Ariz. 85015; 602-246-4238

# Database

A Filer, A Report Database

A Filer features include creation of disk files; sorting of information; printing out mailing labels; printing out a sorted or partially selected list; 12 fields per record and more. \$49.95 retail

A Report features include creation of custom report headings; page numbering; column-type or multiple-line reports; calculation of totals and more. \$49.95 retail MegaSoft Limited; PO Box 1080; Battle Ground, Wash. 98604; 800-541-1541 or 206-687-5205

Amiga Record Manager 512K Amiga.

Features include 16 fields with user definable input and length; sorts on any field; arranges into zip code order or alphabetically; prints mailing labels; accounts ledger; and on-line help and tutorials.

Available September, 1986; \$38 retail HC Software Australia; GPO Box 2204; Adelaide, South Australia 5001; 08-428377

# DATAMAT

Database manager 512K Amiga.

A menu-driven relational database management system for micro-to-mainframe applications that has an identical user interface across hardware and operating systems. It currently runs under AmigaDOS, MS-DOS, XENIX, UNIX and VMS.

Data-manipulation functions include statistical analysis, stepwise multiple regression and t-test on data or on transformation of same.

Features include a dynamic data dictionary, modular design, partial or total batch processing with interface to operating system batch utilities and process-dedicated or global computations with up to 26 selection criteria and conditional (if-then) logic.

\$495 retail; A300 (AmigaDOS) or MX300 (MS-DOS)

\$350 retail; A200 (AmigaDOS) or MX200 (MS-DOS)

\$125 retail; A100 (AmigaDOS only) Transtime Technologies Corp.; 797 Sheridan Dr.; Tonawanda, N.Y. 14150; 716-874-2010

The Data System

512K Amiga; two disk drives; Amiga-DOS 1.1 or later: ABasiC

A full featured database management package that builds files, reports and lists with posting, totals, subtotals, calculations, etc., all on up to nine conditions. \$200 retail; without ABasiC \$210 retail; with ABasiC Gander Software, Ltd.; 3223 Bross Rd., "The Ponds"; Hastings, Mich. 49058; 616-945-2821

## **dBMAN**

Relational database manager 512K Amiga.

A Dbase compatible relational database manager that can be used for developing databases and database related application programs.

The program allows a user to create everything from simple mailing lists that use one file to complex applications like order entry systems that use many files with multiple indexes.

\$149 retail

VersaSoft; 723 Seawood Way; San Jose, Calif. 95120; 408-268-6033

## **FoxFile**

File management

256K Amiga; external disk drive optional.

A file manager that will accept up to 65,536 records. \$50 retail

Foxware; 1554 Park Creek Ln.; Atlanta, Ga. 30319

## **InfoBase**

Database 512K Amiga.

A database program that provides many powerful functions. Each record can contain up to 200 fields of information. \$45 retail

Harvsoft; PO Box 725; Kenmore, N.Y. 14217; 716-877-3510

# MiAmiga File

Database management 512K Amiga.

A database management system that may be used in a variety of applications in both the home and in business.

The program presents its databases in both list (spreadsheet-like) and form formats. The list format provides an overview of the database showing multiple records at a glance. The form format shows one database record at a time.

Miamiga File provides sorting and selection capabilities. Sorting may be performed on a single field or progressively on fields within other fields. Up to 32 levels of progressive sorting are supported. \$99.95 retail

SoftWood Company; PO Box 2280; Santa Barbara, Calif. 93120; 805-966-3252 or 805-966-5884

# Integrated

VIP Professional

Integrated spreadsheet, database, graphics Brings together a spreadsheet, a database and graphics capabilities in one program.

Modeled after Lotus 1-2-3, the program helps users do: home budgets; loan schedules; retirement, investment and insurance planning; accounting; inventory; payroll; business plans; check ledgers; and book-

Built-in graph types include pie charts, stacked-bar charts, line graphs, bar graphs, scatter graphs and X/Y graphs. Titles, legends, grids and formats can be added, and users can also control scaling. \$199.95 retail

VIP Technologies; 132 Aero Camino; Santa Barbara, Calif. 93117; 805-968-9567

# Miscellaneous Management

Computer Co-Pilot

Assists a user at his communication tasks, while learning about the user and his relation to the world.

Available fourth quarter, 1986; \$900 retail Alive Systems Group; PO Box 50; Big Sur, Calif. 93920; 415-332-8018

D.A.S. Business Finance

Assists business owners in making financial decisions and planning for future business expansion.

\$30 retail

Developers of Advanced Software: 12455 Veterans Memorial Dr., Ste. 204; Houston, Texas 77014

Gizmoz Productivity Set Desktop accessories

Contains 15 desktop accessories: calendar, rolodex, memo pad, black book, calculator set, hot key, free list display, cuckoo alarm clock, terminal package, announcer, graph package, popup cards, super life, data compressor and data encryptor. \$49.95 retail

Digital Creations; 530 Bercut, Ste. F; Sacramento, Calif. 95814; 916-446-4825

# MaxiDesk

Business tools

Comprised of a set of useful business tools, including a calculator, appointment calendar, alarm clock, phone book, keyboard helper and notepad. \$70 retail

MaxiSoft; 2817 Sloat Rd.; Pebble Beach, Calif. 93953; 408-625-4104 or 800-942-6294

# Time & Task Planner

512K Amiga; two disk drives; Amiga-DOS 1.1; ABasiC.

A time management tool for up to five users that provides each user with a 60 item To Do List; a 60 item Future Planning List; an Appointment Scheduler; a Copy to Scheduler utility; and a Calendar utility.

\$100 retail; without ABasiC \$110 retail; with ABasiC Gander Software, Ltd.; 3223 Bross Rd., "The Ponds"; Hastings, Mich. 49058; 616-945-2821

# Programming

3D Graphics Library Available third quarter, 1986 Computer Food, Inc.; 2215 Sarah Ct., Ste. 80H; Norcross, Ga. 30093; 404-851-9103

A Copier Nibbler \$39.95 retail MegaSoft Limited; PO Box 1080; Battle Ground, Wash. 98604; 800-541-1541 or 206-687-5205

# Advanced String Library

512K Amiga. \$49.95 retail

True BASIC, Inc.; 39 S. Main 8t.; Hanover, N.H. 03755; 603-643-3882

# Amiga Intelligence

Artificial intelligence 512K Amiga.

Contains several artificial intelligence programs written in Amiga BASIC to provide a user with active exposure to AItype programs and methods. Unprotected source code is included.

Available September, 1986; \$49.95 retail Westcomp; 517 N. Mountain Ave., Ste. 229; Upland, Calif. 91786; 714-982-1738

# Amiga Lattice C Compiler

512K Amiga; two disk drives. \$149.95 retail Lattice, Inc.; PO Box 3072; Glen Ellyn

Lattice, Inc.; PO Box 3072; Glen Ellyn, Ill. 60138; 312-858-7950

# Amiga Lattice dBC III Library

512K Amiga; two disk drives. \$150 retail

Lattice, Inc.; PO Box 3072; Glen Ellyn, Ill. 60138; 312-858-7950

Amiga Lattice Maclibrary 512K Amiga; two disk drives.

\$100 retail

Lattice, Inc.; PO Box 3072; Glen Ellyn, Ill. 60138; 312-858-7950

# Amiga Lattice Make Utility

512K Amiga; two disk drives.

\$125 retail

Lattice, Inc.; PO Box 3072; Glen Ellyn, Ill. 60138; 312-858-7950

# Amiga Lattice Screen Editor

512K Amiga; two disk drives.

\$100 retail

Lattice, Inc.; PO Box 3072; Glen Ellyn, Ill. 60138; 312-858-7950

# **Amiga Lattice Text Utilities**

512K Amiga; two disk drives.

\$75 retail

Lattice, Inc.; PO Box 3072; Glen Ellyn, Ill. 60138; 312-858-7950

# Amiga-Lint

Diagnostic facility for C \$98 retail Gimpel Software; 3207 Hogarth Ln.; Collegeville, Pa. 19426; 215-584-4261

# Amiga MS-DOS C Cross Compiler

512K Amiga; two disk drives.

\$250 retail

Lattice, Inc.; PO Box 3072; Glen Ellyn, Ill. 60138; 312-858-7950

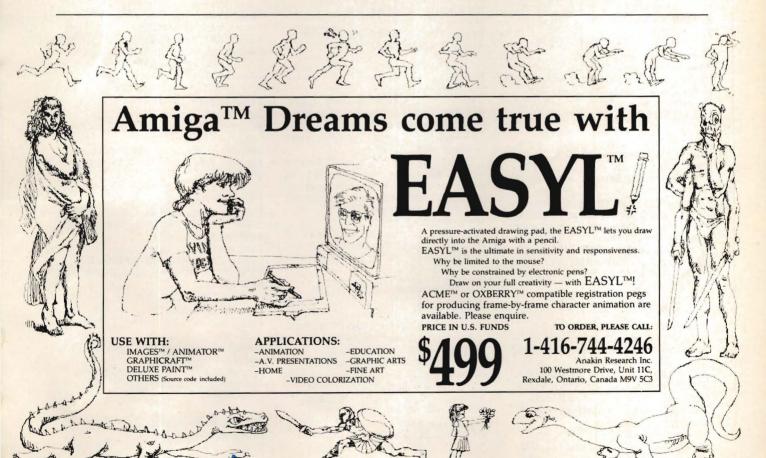

# **Programming Continued**

Amiga Panel Forms Manager 512K Amiga; two disk drives.

\$195 retail

Lattice, Inc.; PO Box 3072; Glen Ellyn, Ill. 60138; 312-858-7950

Amiga Programmer's Library Software development; file transfers IBM PC for file transfers; C compiler; Amiga assembler and linker. \$200 retail

MaxiSoft; 2817 Sloat Rd.; Pebble Beach, Calif. 93953; 408-625-4104 or 800-942-6294

## Aztec C68k/Am

C software development system 256K Amiga.

Aztec C68k/Am-d, the developer's system, includes a C compiler, 68000 macro assembler, a selective overlay linker, a versatile object code librarian, an editor and a full standard UNIX library.

Aztec C68k/Am-c, the commercial system, also includes the UNIX-style utilities Make, Grep and Diff; a "vi"type editor; a symbolic debugger; library source; and an Amiga-to-Aztec object module converter. \$249 retail; Aztec C68k/Am-d \$499 retail; Aztec C68k/Am-c Manx Software Systems; PO Box 55; Shrewsbury, N.J. 07701; 800-221-0440 or 201-542-2121

Commodore-Amiga

Programming languages \$199.95 retail; Amiga LISP \$149.95 retail; Amiga C \$99.95 retail; Amiga Pascal \$99.95 retail; Amiga Macro Assembler Commodore Business Machines; 1200 Wilson Dr.; West Chester, Pa. 19380; 215-431-9180

# Co-Pilot

Pilot language interpreter 512K Amiga.

A pilot language interpreter written in Amiga BASIC.

It includes the interpreter in compiled form, source form, full documentation on adding more commands and the internal operation of the interpreter.

Available September, 1986; \$49.95 retail Westcomp; 517 N. Mountain Ave., Ste. 229; Upland, Calif. 91786; 714-982-1738

# **Hex Utilities**

Programming utilities 256K Amiga.

Hex Utilities perform conversions between binary files and Intel and Motorola hexadecimal file formats.

They can be used to download code to EPROM and logic programmers, transfer binary data between incompatible machines and debug microprocessor-based systems.

\$49.95 U.S. retail

Capilano Computing Systems, Ltd.; PO

Box 86971; N. Vancouver, B.C., Canada V7L 4P6; 604-669-6343

# Hippo Eprom Burner

\$199.95 retail

Hippopotamus Software, Inc.; 985 University Ave., Ste. 12; Los Gatos, Calif. 95030; 408-395-3190

## HobKit I

Programming utilities

Hobkit I is a basic set of programs and utilities that includes Funtime I and File Clerk I.

Funtime I is a collection of animated color graphic routines, a music transcriber/composer and a music player driven by an extensive music meta language (MML).

File Clerk I includes all the utilities and routines needed to create commercial or data processing applications. \$125 retail; Hobkit I, includes Funtime I and File Clerk I \$50 retail: Funtime I \$100 retail; File Clerk I Getting Enterprises, Inc.; 204 Hamilton Rd.; Bossier City, La. 71112; 318-747-4829

## InfoMinder

Information resource

An information resource program that allows a user to access stored data.

The program consists of three parts: an access/display program, a text compiler and a programmer's interface. \$89.95 retail

Byte By Byte: 3736 Bee Cave Rd., Ste. 3: Austin, Texas 78746; 512-328-2985

## Key To C

Developer's package

Key To C functions are similar to BASIC, including windows, screens, menus, graphics, requestors and alerts; and allow developers/programmers to use either source or object code.

Through the standardization of program modules, the software eliminates 30 to 40 percent of the procedures and time previously involved in program development of "C" applications. \$34.95 retail

Data Research Processing, Inc.; 5121 Audrey Dr.; Huntington Beach, Calif. 92649; 714-840-7186

# Logic Compiler

Designers' aid 512K Amiga.

An aid for hardware designers who are using programmable logic devices, such as PLAs or PROMs, in digital circuits.

The compiler takes a high-level specification of internal device logic in text form and produces output data that can be used for device programming or simulation. \$129.95 U.S. retail Capilano Computing Systems, Ltd.; PO Box 86971; N. Vancouver, B.C., Canada V7L 4P6; 604-669-6343

## Metacomco

Programming 512K Amiga. \$199.95; Cambridge LISP \$99.95; ISO Pascal Tenchstar, Inc. Metacomco; 5353 #E Scotts Valley Dr.; Scotts Valley, Calif. 95066; 408-438-7201

# Metadigm Software

Programming tools

\$95 retail; Metascope: The Debugger \$85 retail; Metascribe: The Editor \$69.95 retail; Metatools I Metadigm, Inc.; 19762 MacArthur Blvd., Ste. 300; Irvine, Calif. 92715; 714-955-2555

# The Micro Forge Programming

Programming utilities \$69.95 retail; Programmer's Editor

\$89.95 retail; Prolog Level 1 The Micro Forge; 398 Grant St. SE; Atlanta, Ga. 30312; 404-688-9464

# Micro-shell

Programming

256K Amiga.

Gives software developers the ability to repeat commands, rename commands, move within the file system and save and restore development sessions. \$79.95 retail Meta-Soft, Inc.; PO Box 7293; Las Cruces, N.M. 88006; 505-523-0371

# Multi-Forth

Software development \$179 introductory retail Creative Solutions, Inc.; 4701 Randolph Rd., Ste. 12; Rockville, Md. 20852; 301-984-0262

# **Programmers Toolkit**

512K Amiga.

Available fourth quarter, 1986; \$124.95 retail MicroDimensions, Inc.; 455 North Univer-

sity Ave., Ste. 206; Provo, Utah 84601; 801-377-0933

# **Program Generator**

512K Amiga; two disk drives; Amiga-DOS 1.1 or later; ABasiC; The Data System. \$400 retail; without ABasiC \$410 retail; with ABasiC Gander Software, Ltd.; 3223 Bross Rd., "The Ponds"; Hastings, Mich. 49058; 616-945-2821

# Quick Test 1000

Digital waveform aquisition and storage 512K Amiga.

Available September, 1987; \$800 to \$1,200 retail

Syquest; PO Box 758; Snowdon Station; Montreal, Quebec, Canada H3X 3X9; 514-935-5881

# Sorting & Searching 512K Amiga.

\$49.95 retail

True BASIC, Inc.; 39 S. Main St.; Hanover, N.H. 03755; 603-643-3882

### Sprite/Graphics Editors 256K Amiga.

Allow a user to edit three-color, double sprites or six-color, quadruple sprites with 32 pixel/bits resolution. \$50 retail

Scott Lamb; 205C Heights Ln.; Ft. Worth, Texas 76112; 817-496-9220

### T-Packs

Language utilities

T-APack is a package for 68000 assembly language programmers. It includes a program editor, a 68000 file disassembler and a UNIX-like "make" utility.

T-CPack, for 'C' programmers, contains a program editor, a UNIX-like "make" utility, a program cross-reference utility, a 'C' source code beautifier and "pretty print" utility and other utilities useful to programmers.

T-BPack is a package for Microsoft BA-SIC programmers. It contains a program editor, a BASIC source code beautifier and "pretty print" utility and a BASIC program cross-reference utility. \$49.95 each retail

Techni Soft; PO Box 7175; 5505 Walden Meadows Dr.; Murray, Utah 84123; 801-2268-4961

True BASIC Language System 512K Amiga. \$149.90 retail

True BASIC, Inc.; 39 S. Main St.; Hanover, N.H. 03755; 603-643-3882

TxEd

Text editor \$39.95 retail Microsmiths, Inc.; PO Box 561; Cambridge, Mass. 02140; 617-576-2878

WAO Robot

Computerized logic controlled robot \$149.95 retail Hippopotamus Software, Inc.; 985 University Ave., Ste. 12; Los Gatos, Calif. 95030; 408-395-3190

ZLI

Line interpreter \$49.95 retail Zoxso; PO Box 283; Lowell, Mass. 01853; 617-655-9548

### Specific Application

3-D Graphics Library Three-dimensional graphics 512K Amiga; True BASIC.

The 3-D Graphics Library allows a user to create three-dimensional images. \$49.95 retail

True BASIC, Inc.; 39 S. Main St.; Hanover, N.H. 03755; 603-643-3882

Chem101

CAI program 512K Amiga.

Performs various chemistry routines using graphics and voice capabilities. Available September, 1986; \$39.95 retail Westcomp; 517 N. Mountain Ave., Ste. 229; Upland, Calif. 91786; 714-982-1738

**Digital Building System** 

Graphically simulates digital electronics circuits on the Amiga's hi-res screen.

Standard schematic, logic and integrated circuit symbols are used to build the circuit on the screen using the mouse or keyboard to move parts around. \$299 retail

MicroMaster Software; 1289 Brodhead Rd.; Monaca, Pa. 15061; 412-775-3000

Dynamic-CAD

Computer aided design 512K Amiga; two disk drives; printer or

Designed for engineers and architects, it takes full advantage of Amiga's extensive capabilities with color, multiple modes of resolution, mouse functions and pull-down menus.

It is a two-dimensional drafting system with isometric capabilities that can be

### AMIGA OUTLET

3 1/2" Disks (DS, DD) 10/\$29. 3 1/2" Disks (DS, DD) Plain Label Brand 10/\$29.95 1/\$3.15

CLASSIC IMAGE, INC. - PRESENTS
DIABLO - Graphic mind challenge game \$29.95
DISK LIBRARY - Now you can File, Catalog, Update
Search, Cross Reference, Report \$49.95
DEALER INQUIRIES INVITED
Amiga System Covers - W/mouse/LOGO \$21.95
Amiga Disk Cover - 1010 or 1020 with LOGO \$7.99
Paper T/F-F/F White, 9 1/2 x 11, 201b. 150/\$8.99
Paper T/F-F/F White, 9 1/2 x 11, 201b. 1000/\$22.95
Paper T/F-F/F White, 9 1/2 x 11, 201b. 1000/\$28.99
Index Cards - T/F-F/F, 3 x 5 500/\$7.95
Rolodex Cards - T/F-F/F, 2 1/6x4 500/\$8.95
Labels - T/F-F/F, Address 1000/\$5.00

S&H-\$2.50 US S&H-\$4.50 CN US \$'s only

Visa Master

M. W. RUTH CO., AMR 56 510 Rhode Island Ave. Cherry Hill, NJ 08002 (609) 667-2526

We stock what we sell, for fast delivery.

Send for FREE CATALOG\*All available AMIGA items

ATTENTION PROGRAMMERS - Let us take over the headaches of publishing your software. for all items related to the "AMIGA". We are looking

### AUG

### AMIGA USERS' GROUP 68000

You will receive our official newsletter. Evaluations on software and hardware, Advanced updatings, technical information, Problem-solving, program exchange, Buy-ing discount service, and much more. Send \$18.00 US for Charter Membership to:

> AMIGA USERS' GROUP 68000 Box 3761 - Attn: Jay Forman Cherry Hill, NJ 08034

(609) 667-2526 \* Visa/Master-Add \$1.00

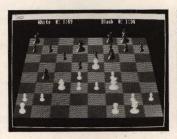

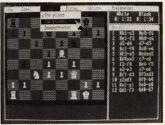

### CHESSMATE FOR AMIGA

Introducing the ultimate in computer chess. Chessmate features spectacular graphics and sophisticated intelligence routines written inmachine language for maximum speed. Other features include . 2D or 3D display • you vs Amiga, you vs friend, Amiga vs Amiga • multiple skill levels • game clocks • book moves • displays move

list • suggests moves for you • checks for illegal moves • take back any number of moves • invert board • switch sides • replay game • save game on disk • set up position • solves mate-in-two problems

· speaks in male, female or robot voice · master games and problems included on disk • complete documentation

\$29.95 plus \$2.50 shipping. NC residents add \$1.35 tax. Requires 512K and Amiga Basic.

> DARK HORSE Dept B7 P.O. Box 36162 Greensboro, NC 27416 (919) 852-3698

Dealer inquiries welcome.

Programmers: We can market your Amiga programs. Call or write for details.

Amiga is a trademark of Commodore-Amiga, Inc.

### Specific Application Continued

combined with many models of printers, plotters and digitizers. \$495 retail

MicroIllusions; PO Box 3475; Granada Hills, Calif. 91344; 818-360-3715

### **ES5C Calculator**

Programmable scientific calculator A software module that emulates a programmable scientific calculator.

It resides in its own window and can run concurrently with other applications. Emusoft Corp.; 1400 Chicago Ave., Ste. 303; Evanston, Ill. 60201; 312-869-6676

### Film Production Toolkit

Scheduling and budgeting motion pictures 512K Amiga.

Designed to aid directors, production managers and assistant directors.

The program is written in the "C" programming language, and is designed to connect with a series of building blocks that will interface the program's scheduling and budgeting programs.

The system includes a Wizard feature that answers what-if questions about any planned or unplanned circumstances a producer may encounter.

\$1,500 retail

Film Production Toolkit; 446 Sherman Canal Ct.; Venice, Calif. 90291; 213-306-2146

### Grade Manager

Gradebook and statistics

Allows for the entry of any type of grade entry with full category weighting and renaming, automatic conversion of grades to a true 100-point scale and afterthe-fact grade maintenance.

\$89.95 retail

Associated Computer Services; 839 South Glenstone; Springfield, Mo. 65802; 417-865-6555

### **Lionheart Business Software**

Business analysis books with software \$145 retail; Business Statistics \$145 retail; Experimental Statistics

\$145 retail; Multivariate Analysis

\$145 retail; Forecasting and Time Series \$145 retail; Sales and Market Forecasting

\$110 retail; Decision Analysis Techniques \$95 retail; Linear and Non-linear

Programming

\$95 retail; Pert and Critical Path Techniques \$110 retail; Optimization

\$75 retail; Explanatory Data Analysis \$145 retail; Quality Control and Industrial Experiments

Lionheart Press; PO Box 329; Alburg, Vt. 05440; 514-933-4918

### **LogicWorks**

Integrated logic design

A tool that contains schematic diagram entry and simulation capabilities, userdefinable macro devices, PROM and PLA support and interactive operation. \$199.95 retail

Capilano Computing Systems, Ltd.; PO

Box 86971; N. Vancouver, B.C., Canada V7L 4P6; 604-669-6343

### PCLO

Printed circuitboard layout

A multiple layer, interactive autorouting CAD tool for engineers and technicians who want complete control over their printed circuitboard artwork.

Features include trace manipulation and editing, 'n' layer capability and optimum use of the Amiga's graphic capabilities. \$1,000 retail; single sites Multiple site license terms available SoftCircuits, Inc.; 401 SW 75th Terrace; North Lauderdale, Fla. 33068; 305-721-2707

### Quiz Master

Music

Allows a teacher to create and give tests or quizzes directly on the computer. Two additional support packages, Music Student I and II, take the student through all major areas of music theory such as symbol recognition, scales, chords, etc. \$79.95 retail; Quiz Master \$49.95 retail; Music Student I and II Associated Computer Services; 839 South Glenstone; Springfield, Mo. 65802; 417-865-6555

### SciCalc

Scientific calculator 256K Amiga.

A full featured scientific calculator. Features include algebraic hierarchy with automatic constant, 10 memories, powers, logs, trig, hyperbolics, statistics and polar/rectangular conversion. \$14.95 retail

D.L. DeFore; PO Box 47577; St. Petersburg, Fla. 33743

### Station Manager

A full featured television station management system. The first module to be completed is the weather graphics

Additional modules will be available to handle inter-office mail, teleprompting, down-loading from news and weather services and production of news "copy." This will link together all newsroom services. \$1,995 retail; Station Manager \$995 retail; weather system Associated Computer Services; 839 South Glenstone; Springfield, Mo. 65802; 417-865-6555

### The Vise

Investment 512K Amiga.

A program that advises a user in property investment. Available November, 1986; \$150 retail Westcomp; 517 N. Mountain Ave., Ste.

229; Upland, Calif. 91786; 714-982-1738

### Write-To-Left

Cybernetic tool for exploring consciousness 256K Amiga.

Can be used to open a channel to a

user's subconscious by investigating leftright brain hemisphere functions, or to give expression to deeper aspects of a user's personality. \$29.95 retail

X-Scope Enterprises; PO Box 210063; Columbia, S.C. 29221; 803-779-0619

### Spreadsheets

### Amiga Unicalc Spreadsheet 512K Amiga; two disk drives.

An electronic spreadsheet that provides a 256 column by 1,024 row processing area.

\$79.95 retail

Lattice, Inc.; PO Box 3072; Glen Ellyn, Ill. 60138; 312-858-7950

### Analyze!

Spreadsheet 512K Amiga.

A spreadsheet program that provides a 256 column by 8,156 row processing area. \$99.95 retail

Micro-Systems Software, Inc.; 4301-18 Oak Cir.; Boca Raton, Fla. 33431; 305-391-5077 or 800-327-8724

### MaxiPlan

Spreadsheet

512K Amiga; external disk drive recommended.

A spreadsheet program that provides a 512 column by 16,384 row processing area and what-if analysis with numerical data. MaxiSoft; 2817 Sloat Rd.; Pebble Beach, Calif. 93953; 408-625-4104 or 800-942-6294

### Utilities

### A Disk

Two-drive emulator

A two-drive emulator that allows a user to load and run programs without continually swapping the Workbench disk. \$29.95 retail

MegaSoft Limited; PO Box 1080; Battle Ground, Wash. 98604; 800-541-1541 or 206-687-5205

### Clock For Amiga

Utility

A small cartridge that plugs onto the side of the Amiga. The time of day is set automatically each time the computer is turned on, and the clock will run for two years even when the Amiga is turned off. \$59.95 retail

Skyles Electric Works, Inc.; 231-E South Whisman Rd.; Mountain View, Calif. 94041; 800-227-9998 or 415-965-1735

### D.A.S. Disk Editor

Utility

Any Amiga.

A utility program that allows a user to change any byte(s) on a disk and display

sectors in Hex, Octal, ASCII and Decimal format.

\$20 retail

Developers of Advanced Software; 12455 Veterans Memorial Dr., Ste. 204; Houston, Texas 77014

### **Deluxe Print**

Electronic Arts, see review on page 83

### Disk Guru

A utility program that includes undeleting files, recovering bad files (when possible), viewing files in various formats, editing files and directories one byte at a time and more.

Available third quarter, 1986 Computer Food, Inc.; 2215 Sarah Ct., Ste. 80H; Norcross, Ga. 30093; 404-851-9103

### Disk Library

Provides a way to organize the contents of a disk for easy access. \$49.95 retail

Classic Image, Inc.; 510 Rhode Island Ave.; Cherry Hill, N.J. 08002; 609-667-2526

### Disk Traffic Controller

Master disk catalog system Two disk drives recommended. Grey Associates; 250 Bruton Way; Atlanta, Ga. 30342; 404-851-9103

### Diskwik

Disk utility package 512K Amiga.

Gives a user total access and control of his disks.

Features include restoring deleted files; eliminating any errors on a disk (except those due to defective disks); editing in hex or ASCII; copying blocks to the same or another disk; reformatting tracks; correcting checksums; and much more. \$49.95 retail

Tigress; PO Box 665; Glendora, Calif. 91740; 818-334-0709

### **HippoPixel**

A font and sprite editor that includes timed animation sequence. \$59.95 retail

Hippopotamus Software, Inc.; 985 University Ave., Ste. 12; Los Gatos, Calif. 95030; 408-395-3190

### Laserwriter Utilities

AmigaDOS; Apple Laserwriter; serial cable; modem eliminator; external disk drive.

A collection of *Postscript* procedures for formatting text on the Laserwriter. \$30 retail

S. Anthony Studios; 889 De Haro St.; San Francisco, Calif. 94107; 415-826-6193

### Marauder

Disk backup utility

A utility program designed to make

accurate backup copies of both copyprotected and unprotected software. \$39.95 retail Discovery Software: 262 S 15th St. St.

Discovery Software; 262 S. 15th St., Ste. 300; Philadelphia, Pa. 19102; 215-546-1533

### Maxipower Series Utilities

Maximizer is a mouse/keyboard record and playback. It can be used with a word processor or an art tool such as *Dpaint*, *Graphicraft*, etc.

Maxicache is a floppy disk performance enhancement that allows a floppy to work faster than a hard disk.

Maxikey is an abbreviation handler for word processing and programming. \$29.95 each retail
MaxiSoft; 2817 Sloat Rd.; Pebble Beach, Calif. 93953; 408-625-4104 or 800-942-6294

### The On-line AmigaBASIC Manual On-line help utility

256K Amiga.

An online help utility program that includes pull-down menus for help on all the BASIC instructions, as well as how-to information and tips on BASIC programming.

Available November, 1986; \$29.95 retail; not copy-protected

Omega Star Software; PO Box 1831; Clemson, S.C. 29633; 803-882-3602

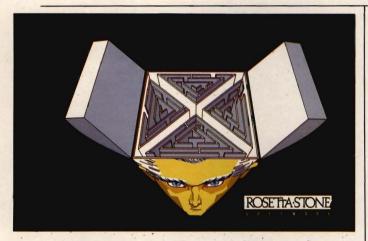

# Shrink In A Box

A detailed psychotherapeutic game on a disk, Dr. Xes takes the form of a Gestalt therapy session. Learn more about artifical intelligence, psychotherapy, and yourself. Dr. Xes even talks. More fun than a padded room, great for parties. \$49.95.

Call collect to learn more about Dr. Xes. Or, order risk free, your satisfaction is guaranteed.

(714) 854-4434

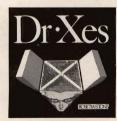

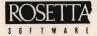

4000 MacArthur Blvd. Suite 3000 Newport Beach, California 92663

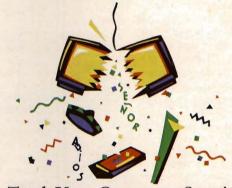

### We Teach Your Computer Spanish. It Teaches You.

Señor Tutor leads a beginning Spanish student through self-paced, changing lessons. You learn greetings and phrases, household terms, and much more.

Sophisticated speech synthesis actually lets your computer speak Spanish.

Turn your computer into your Spanish teacher with Señor Tutor.

¡El Español es fácil!

Call collect to learn more about Señor Tutor. Or, order

risk free, your satisfaction is guaranteed.

(714) 854-4434

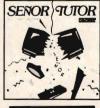

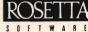

4000 MacArthur Blvd. Suite 3000 Newport Beach, California 92663

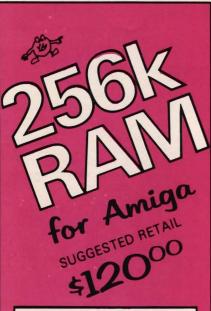

The Starpoint Software 256k RAM card installs in seconds, doubling the memory capacity of your Commodore Amiga.

- ★ Expand your Amiga to a full ½ megabyte Display RAM
- ★ Open more windows, programs and graphic screens simutaniously
- ★ Create larger databases & spreadsheets in RAM
- Run many tools faster, with less disk activity
- ★ Use programs and demos that require 512k of RAM
- ★ Create RAM DISKS for super fast file access
- ★ Made in USA with high quality, reliable components
- ★ Fully shielded to prevent EMI/RFI interference
- ★ Backed by a full ONE YEAR warranty
- ★ Functionally identical to the Commodore 1050 RAM board
- ★ Fully compatible with all software and hardware

### When ordering by mail:

- \* \$120.00 + 4.00 s/h
- \* \$120.00 + 5.00 COD orders
- ★ Shipping costs outside USA \$6.00
- ★ Calif. residents add 6% sales tax
- ★ VISA or Mastercard accepted

STORPOINT SOFTWARE

(916) 842-6183 122 S. Broadway Yreka, CA 96097

### **DEALERS: RING FOR RAM!**

Commodore-Amiga and Amiga are trademarks of Commodore-Amiga, Inc. Starpoint is a trademark of Starpoint Software. 9 out of 10 celery sticks prefer tibble melts to other frozen oranges. Board made in the USA with high quality japanese parts.

### **Business And Professional Software**

### **Utilities Continued**

### The On-line AmigaDOS Manual Version 1.1

An on-line DOS and CLI help utility
Menus provided are DOS Help, which
contains how-to sections on DOS devices,
directories, command formats and other
DOS features; Commands, which contains
all of the AmigaDOS commands underlying the Workbench, broken down into
menu categories; and more.

\$29.95 retail; not copy-protected Omega Star Software; PO Box 1831; Clemson, S.C. 29633; 803-882-3602

### Pick Your Preferences

Startup file 256K Amiga.

An auto-running startup file that presents a user with a menu that lists the available preference settings on a disk.

A user can create new preference settings or edit existing ones with the standard Amiga Preferences Editor. \$29.95 retail

MicroMaster Software; 1289 Brodhead Rd.; Monaca, Pa. 15061; 412-775-3000

### RAM Disk

Memory partitioning utility

Gives high speed capabilities to users of the Workbench interface. The program appears as a normal disk icon and functions in all ways as a normal Amiga disk drive. The Micro Forge; 398 Grant St. SE; Atlanta, Ga. 30312; 404-688-9464

### T-Util

File recovery

Consists of four programs: Recover-All, Recover-Deleted, Un-Kill and Diskedit. These files are designed to run from the CLI environment, and instructions are provided in the manual for users who are not familiar with CLI.

\$69.95 retail

Techni Soft; PO Box 7175; 5505 Walden Meadows Dr.; Murray, Utah 84123; 801-268-4961

### **Word Processing**

### E.T. Writer

256K Amiga; printer.

Turns an Amiga computer and printer into a full-featured electronic typewriter. It can be used to write short memos, fill in forms, address envelopes and more. Available fourth quarter, 1986; \$49.95 retail

T.R. Software; 4346 W. Maypole; Chicago, Ill. 60624; 312-875-9760

### Flow

Idea processor 256K Amiga.

A tool that assists in creating sales reports, school papers and novels; helps plan business strategies and schedule appointments; and organizes thoughts and ideas.

\$99.95 retail

New Horizons Software; PO Box 43167; Austin, Texas 78745; 512-280-0319

**HippoConcept** 

An outliner and idea processor with multilevel conceptual structuring and unrestricted outline formatting. \$119.95 retail Hippopotamus Software, Inc.; 985 University Ave., Ste. 12; Los Gatos, Calif. 95030;

408-395-3190 Hippo Fonts

Twelve additional fonts to be used with *Hippoword*. \$39.95 retail Hippopotamus Software, Inc.; 985 University Ave., Ste. 12; Los Gatos, Calif. 95030; 408-395-3190

**HippoSpell** 

A generic spell checker that contains a user defined or 30,000 word dictionary. \$59.95 retail Hippopotamus Software, Inc.; 985 University Ave., Ste. 12; Los Gatos, Calif. 95030; 408-395-3190

**HippoWord** 

A full-featured, multiple font word processor with mail-merge and macro capabilities. \$189.95 retail Hippopotamus Software, Inc.; 985 University Ave., Ste. 12; Los Gatos, Calif. 95030; 408-395-3190

### IdeaCraft

Idea processor

512K Amiga recommended.

A versatile idea processor that gives a user the capability to organize thoughts, see any level of detail of work, categorize ideas and order items in various ways.

The program allows a user to prioritize items; sort alphabetically or numerically, by dictionary order or character order, with or without accent marks; store names, address, phone numbers, appointments and miscellaneous notes; move headers up and down; and much more. \$89 retail

The Great American Softworks; PO Box 819; Larkspur, Calif. 94939

### Laserwriter Fonts Vol. 1

AmigaDOS; Apple Laserwriter; serial cable; modem eliminator; external disk drive.

A collection of three downloadable analytic (not bit-mapped) fonts for the Laser-writer printer.
\$30 retail

S. Anthony Studios; 889 De Haro St.; San Francisco, Calif. 94107; 415-826-6193

### Nancy

Spelling checker and utilities

A spelling checker with a compressed dictionary file containing more than 80,000

words. It can search up to four usersupplied word lists of unlimited length which can, for example, hold names and technical words.

\$60 retail

The Computer Club; 4843A South 28th St.; Arlington, Va. 22206; 703-998-7588

### Scribble!

Word processor 256K Amiga.

A full-featured word processor that contains basic word processing capabilities and advanced features.

\$99.95 retail

Micro-Systems Software, Inc.; 4301-18 Oak Cir.; Boca Raton, Fla. 33431; 305-391-5077 or 800-327-8724

### Talker

Word processor

An easy-to-use word processor that talks. \$49.95 retail

Rosetta-Stone Software; 4000 MacArthur Blvd., Ste. 3000; Newport Beach, Calif. 92663; 714-854-4434

### Textcraft

Word processing

An entry-level word processor that stresses ease of use, on screen documentation and templates for business letters, memos, etc. \$99.95 retail Commodore Business Machines; 1200 Wilson Dr.; West Chester, Pa. 19380; 215-431-9180

### TV\*FONTS

Video; presentation graphics 512K Amiga.

Designed for use in video and presentation graphics applications.

Each of the volumes contains font sizes ranging from 20 to 100 points for screen resolutions of 320 x 200, 640 x 200 and 640 x 400.

\$29.95 per volume retail

Zuma Group, Inc.; 6733 N. Black Canyon Hwy.; Phoenix, Ariz. 85015; 602-246-4238

### Wordwright Word processing

512K Amiga.

A word processor that can handle large text files and is oriented to the user who wants total control over the way text is printed.

\$75 retail

RTL Programming Aids; 10844 Deerwood SE; Lowell, Mich. 49331; 616-897-5672

### Write Hand

Byte By Byte, see review on page 92

### Personal And Home Software

### Education

Algebra 512K Amiga. \$49.95 retail

True BASIC, Inc.; 39 S. Main St.; Hanover, N.H. 03755; 603-643-3882

**Amiga Training Tapes** 

Basic and advanced video training \$29.95 retail; 1/2-inch Tape \$17.95 retail; disk and user guide \$39.95 retail; tape disk and user guide Organic Productions; 71 Gold St.; East Hartford, Conn. 06118; 203-569-3855

### Analogies I And II

\$65 each retail

Intellectual Software, a division of Queue, Inc.; 562 Boston Ave.; Bridgeport, Conn. 06610; 800-232-2224

### Calculus

512K Amiga. \$49.95 retail

True BASIC, Inc.; 39 S. Main St.; Hanover, N.H. 03755; 603-643-3882

### SUPER AMIGA SOFTWARE NOW AVAILABLE!!

PAR Home I Personal Financial Manager: integrated checkbook and budgeting with comparisons, personal worth statements, "spendaholics exam", life insurance and college financing planner, lease/buy, retirement contributions and annuities, complete loan amortizations, reports and graphic options with barcharts, and much more! \$69

PAR Real I Real Estate Analyzer: income property analysis, financial statements, "creative" amortizations, balloon and variable payments, loan evaluations, multi-year "what if" forecasting, cash flow, tax benefits, rates of return, depreciation, key ratios, purchase/sell agreements, reports, 3-D graphics, speech, and much more!

TOLL FREE 1-800-433-8433 Outside Washington COD, MC, VISA, AMEX (Dealer/Dist. Inquiries Invited!)

\*\* FREE SPECIAL OFFER NOW!! \*\*
Heavy Duty "No-Hassle" disk jackets with any purchase!

### PAR SOFTWARE INC.

P.O. BOX 1089, VANCOUVER, WA 98666 (206) 695-1368

We need 3rd party software submissions!

"Very highly recommended by me is Conversation With A Computer, from Jenday Software, a set of games and conversation written in Amiga Basic, and shipped with the source code provided. It is entertaining, amusing, thought provoking, and just plain fun. If you have any interest in programming in BASIC on the Amiga this is a must have for the examples."

-MATTHEW LEEDS
Commodore Microcomputers

Conversation With A Computer is a truly novel piece of software that really shows off Amiga's special abilities. You'll carry on an entertaining voice-synthesis conversation with your computer. There are wild graphics routines, colorful screen displays, sound effects and animated objects. Amiga will challenge you to three separate games that are guaranteed to pickle your brain. NOW INCLUDES AN INTRODUCTION TO THE C LANGUAGE!

### SOURCE CODE

Conversation With A Computer is 2,000 lines of Microsoft's amazing Amiga Basic. You can list the Source code on your screen or printer. The documentation explains how it all works. It's a complete programming course for your Amiga.

NOT COPY-PROTECTED.

# **JENDAY**

SOFTWARE

P.O. Box 4313-B, Garden Grove, CA 92642 Phone: (714) 636-3378 CONVERSATION WITH A COMPUTER WITH SOURCE CODE: \$29.50 Add \$2.50 postage and handling. California residents add 6% sales tax. Immediate

**DEALER INQUIRIES INVITED** 

delivery. Requires 512K.

### **Education Continued**

Chance

Probability theory 512K Amiga.

Examines topics and illustrates problems in probability theory. It can serve as a supplement to a course in probabilty theory or to a course containing a unit on probability.

\$49.95 retail

True BASIC, Inc.; 39 S. Main St.; Hanover, N.H. 03755; 603-643-3882

### Comprehensive Grammar Review I And II

\$54.95 each retail Intellectual Software, a division of Queue, Inc.; 562 Boston Ave.; Bridgeport, Conn. 06610: 800-232-2224

### **Decimal Dungeon Fraction Action** Math Wizard

Math programs \$49.95 each retail

Unicorn Software Co.; 2950 E. Flamingo Rd.; Las Vegas, Nev. 89121; 702-732-8862

Discovery

Interactive educational space adventure 512K Amiga; joystick.

Through the mastering of mathematical and spelling challenges a user explores and repairs the inner workings of the spaceship Discovery.

It is available in math or spelling versions, and grade levels can be set at 1 through 7 for math challenges, or 1 through 10 for spelling. \$39.95 retail

MicroIllusions; PO Box 3475; Granada Hills, Calif. 91344; 818-360-3715

### Discrete Math 512K Amiga.

\$49.95 retail True BASIC, Inc.; 39 S. Main St.; Hanover, N.H. 03755; 603-643-3882

French And Spanish Grammar \$34.95 each retail; French Grammar I, Spanish Grammar I, II, III Intellectual Software, a division of Queue, Inc.; 562 Boston Ave.; Bridgeport, Conn. 06610; 800-232-2224

\$59.95 each retail; U.S. Geography Adventure, World Geography Adventure I, II, III, IV Intellectual Software, a division of Queue, Inc.; 562 Boston Ave.; Bridgeport, Conn. 06610; 800-232-2224

### The Halley Project: A Mission in Our Solar System

Educational game \$44.95 retail Mindscape, Inc.; 3444 Dundee Rd.; Northbrook, Ill. 60062; 800-221-9884 or 800-942-7315 in Ill.

Hippo Computer Almanac

Reference software that contains more than 35,000 useful facts in 17 topic areas. \$34.95 retail

Hippopotamus Software, Inc.; 985 University Ave., Ste. 12; Los Gatos, Calif. 95030; 408-395-3190

History

\$59.95 each retail; American History Adventure, How A Bill Becomes A Law, World His-

Intellectual Software, a division of Queue, Inc.; 562 Boston Ave.; Bridgeport, Conn. 06610; 800-232-2224

### **Keyboard Cadet**

Typing instruction \$39.95 retail Mindscape, Inc.; 3444 Dundee Rd.; Northbrook, Ill. 60062; 800-221-9884 or 800-942-7315 in Ill.

### **KidTalk**

First Byte, Inc., see review on page 86

### Lessons In Reading And Reasoning \$149.95 retail

Intellectual Software, a division of Queue, Inc.; 562 Boston Ave.; Bridgeport, Conn. 06610: 800-232-2224

### MasterType

Typing tutor \$39.95 retail Scarborough Systems, Inc.; 55 S. Broadway; Tarrytown, N.Y. 10591; 914-332-4545

### **Paraclete**

Music aid \$89.95 retail Associated Computer Services; 839 South Glenstone; Springfield, Mo. 65802; 417-865-6555

### **Practical Composition And Sentence** Completion

\$44.95 retail; Practical Composition I: Making Words Work \$54.95 retail; Practical Composition II: Logical, Clear Sentences \$44.95 retail; Practical Composition III: Selecting The Best Approach \$44.95 retail; Practical Composition IV: Making Sentences Work \$44.95 retail; Practical Composition V: Using Words Correctly

\$149.95 retail; Practical Composition Package I; includes Practical Composition I, II

\$85 retail; Practical Composition Package II; includes Practical Composition IV and V Intellectual Software, a division of Queue, Inc.; 562 Boston Ave.; Bridgeport, Conn. 06610; 800-232-2224

### Pre-Calculus

512K Amiga. \$49.95 retail True BASIC, Inc.; 39 S. Main St.; Hanover, N.H. 03755; 603-643-3882 Reading

\$65 retail; College Aptitude Reading Comprehension Exercises \$39.95 retail; Reading Adventure I

\$59.95 each retail; Reading Adventure II, III \$54.95 each retail; Reading and Thinking I, II. III

Intellectual Software, a division of Queue, Inc.; 562 Boston Ave.; Bridgeport, Conn. 06610; 800-232-2224

### Speller Bee

First Byte, Inc., see review on page 86

Starting A New Business

A simulation game that teaches the ins and outs of starting a new business venture \$59.95 retail Intellectual Software, a division of Queue, Inc.; 562 Boston Ave.; Bridgeport, Conn. 06610: 800-232-2224

### Trigonometry

512K Amiga. \$49.95 retail True BASIC, Inc.; 39 S. Main St.; Hanover, N.H. 03755; 603-643-3882

### Typing Tutor And Word Invaders Typing instruction

Typing Tutor teaches touch typing by starting with the home keys and advancing to new keys in gradual steps as a user's skills develop.

Word Invaders is a typing game that adds fun to the typing sessions while reinforcing proper typing techniques. Invading words must be blasted out of the sky before a user's base is destroyed. \$34.95 retail Academy Software, Inc.; PO Box 6277; San Rafael, Calif. 94903; 415-499-0850

### Vocabulary

\$34.95 retail; Antonyms \$54.95 retail; Practical Vocabulary \$59.95 each retail; Vocabulary Adventure I, II, III \$39.95 retail; How To Spell Intellectual Software, a division of Queue, Inc.; 562 Boston Ave.; Bridgeport, Conn. 06610; 800-232-2224

### Personal And Home Finance

Home management system 512K Amiga; two disk drives; printer recommended.

A home management system that features an integrated database to help organize financial transactions and daily activities for the home and small busi-

The program can generate budget reports and related documents. It can also be used as a mailing list manager and a telephone directory. \$99 retail

Olamic Systems Corp.; 141 W. Jackson Blvd.; Chicago, Ill. 60604; 312-786-1410

### D.A.S. Home Finance

Assists the homeowner in making financial decisions and in planning for future investments.

\$30 retail

Developers of Advanced Software; 12455 Veterans Memorial Dr., Ste. 204; Houston, Texas 77014

### Financial Cookbook

Financial analysis

The program offers 32 financial calculation "recipes" that contain formulas that produce answers about taxes, investments, savings, mortgages, IRAs and other personal finance questions. \$49.95 retail

Electronic Arts; 1820 Gateway Dr.; San Mateo, Calif. 94404; 415-571-7171

### **Financial Planner**

512K Amiga; two disk drives; Amiga-DOS 1.1 or later; ABasiC.

A what-if planning tool for all common financial transactions with amortizations. All math, rows and columns are built in. \$100 retail; without ABasiC \$110 retail; with ABasiC Gander Software, Ltd.; 3223 Bross Rd., "The Ponds"; Hastings, Mich. 49058; 616-945-2821

### Home I, Real I, Biz I

PAR financial software

Amiga 512K recommended; two disk drives.

PAR Home I enables a home user to get a handle on major areas of personal financial management. \$69 retail

PAR Real I assists a realtor or investor with several property financial management areas. \$149 retail

PAR Biz I helps an accountant, executive, controller or manager with certain areas of business financial management. \$149 retail

PAR Software, Inc.; PO Box 1089; Vancouver, Wash. 98666; 800-433-8433

### Hardware And Peripherals

### 256K Memory Expansion

\$149.95 retail

Skyles Electric Works, Inc.; 231-E South Whisman Rd.; Mountain View, Calif. 94041; 800-227-9998 or 415-965-1735

### 256K Memory Expansion

\$120 retail

Starpoint Software; 122 S. Broadway; Yreka, Calif. 96097; 916-842-6183

### 2MB Memory Expansion

A memory device that has optional multi-function features such as a battery-

# ZUMA FONTS...

# High Quality Typestyles

by ZUMA GROUP, INC.

### Each volume contains 54 fonts

- 3 different typestyles
- # 6 sizes (20 100 lines)
- \* 3 screen resolutions

### Includes THE FONT LIBRARIAN IM

### **VOLUME 1**

- Swiss Font
- Pica Font
- Barn Font

### **VOLUME 2**

- Euro Font
- Chelt Font
- Stencil Font

### **VOLUME 3**

- Coop Font
- Script Font
- Fast Font

### Each volume - \$34.95

Introductory Offer Buy all 3 for \$99.95

See your local dealer or call:

1-800-451-0900

1-408-395-3838 (in CA)

BROWN-WAGH PUBLISHING 16795 Lark Rvenue, Suite 210 Los Gatos, California 95030

Amiga is a trademark of Commodore-Amiga, Inc.

### Hardware And Peripherals Continued

backed realtime clock, Motorola math chip socket and parity checking. \$495 retail; 512K installed MicroBotics, Inc.; PO Box 855115; Richardson, Texas 75085; 214-437-5330

ADC-1 Data Acquisition And Control System

Measurement; monitoring hardware
An RS232 peripheral product that combines analog and digital inputs with hardwired, controlled outputs and a transmitter \$449 retail; standard model

Remote Measurement Systems, Inc.; 2633 Eastlake Ave. E, Ste. 206; Seattle, Wash. 98102; 206-328-2255

**Amiga Expansion Box** 

Contains a fully socketed memory array to hold the full 8MB of addressable fast memory. The standard configuration of memory is 512K, and memory is expandable in increments of 512K. Eight expansion slots are available within the expansion box.

\$995 retail; Expansion box, 8 expansion slots, 512K bytes of expansion fast memory (with sockets for 8MB), battery backed-up real-time clock, hard disk interface, power supply

\$1,995 retail; Above plus 8MB of memory The Gemstone Group; 620 Indian Spring Ln.; Buffalo Grove, Ill 60089; 312-537-0544

**Aprotek Printers** 

Aprotek, see review on page 82

### Black & White Digitizer

\$199.95 retail

Hippopotamus Software, Inc.; 985 University Ave., Ste. 12; Los Gatos, Calif. 95030; 408-395-3190

### The Business Partner

Hard disk drive \$2,042.95 retail; 10MB \$2,199.95 retail; 20MB \$2,504.95 retail; 40MB The Micro Forge; 398 Grant St. SE;

The Micro Forge; 398 Grant St. SE Atlanta, Ga. 30312; 404-688-9464

### **Buss Station**

Features include a recessed slot; surge, spike, RFI and EMI interference; a multiport data switch; a RAM expansion port; and eight 86-pin card edge connectors. DSI; 717 South Emporia; Wichita, Kan. 67211; 316-264-6118

### Converter+

Universal interface and buffer

Provides buffer memory for a printer and interfaces parallel-to-serial or serial-toparallel at the flip of a switch.

Memory capacity starts at 64K and is expandable to 256K, 512K or 1MB. \$229.95 retail; 64K \$279.95 retail; 256K \$179.95 retail; 0K Johnathon Freeman Designs; 1067 Dolores St.; San Francisco, Calif. 94110; 415-822-8451

Cypress Technologies

RAM expansion boards/RAM disks
The Cypress 2MBX board is a 2MB
RAM expansion board/RAM disk for the
Amiga 1000 or 2000 that allows a user to
use memory intensive programs.

The Cypress 2MBX unit is a self-contained 2MB RAM expansion board/RAM disk for the Amiga 1000. The board may be loaded in increments of .5MB, 1MB or 2MB, using 256K DRAM chips.

The Cypress 4MBX unit is a self-contained 3MB RAM expansion board/RAM disk for the Amiga 1000. The board may be loaded in increments of .5MB, 1MB, 2MB, 2.5MB, 3MB or 4MB, using 256K DRAM chips.

Cypress Technologies, Inc.; PO Box 3346; Fremont, Calif. 94539; 415-656-1974

Desktop\_Amp, Disk\_Mate

Stereo amplifier, disk drive expansion box Desktop\_Amp is a small, stereophonic amplifier. \$44.95 retail

Disk\_Mate is an add-on peripheral box that allows a user to use two or three external drives with the Amiga. \$89.95 retail Digital Systems Engineering; 6854 Blowing Wind Way; Citrus Heights, Calif. 95621; 916-725-3025

### Easyl

Drawing pad

A pressure-activated drawing pad that allows a user to draw directly into the Amiga with a pencil. \$499 U.S. retail Anakin Research, Inc.; 100 Westmore Dr., Unit 11C: Revdale, Ontario, Canada M9V.

Anakin Research, Inc.; 100 Westmore Dr., Unit 11C; Rexdale, Ontario, Canada M9V 5C3; 416-744-4246

### The Executive

Expansion box

A two-slot, 100-pin auto configuration expansion box that sits under the Amiga monitor. It is 2.8-inches high and has a pass through for other hardware. The Micro Forge; 398 Grant St. SE; Atlanta, Ga. 30312; 404-688-9464

### GenLock Subsystem, Model RM2

Designed for professional use of the Amiga in recording studios and broadcast applications.

\$850 retail

Burklund & Associates: 3903 Carolyn

Burklund & Associates; 3903 Carolyn Ave.; Fairfax, Va. 22031; 703-273-5663

### **Home Controller**

X-10 powerhouse controller.

Allows remote control of lights and appliances.
\$139.95 retail
Hippopotamus Software, Inc., 985 University

Hippopotamus Software, Inc.; 985 University Ave., Ste. 12; Los Gatos, Calif. 95030; 408-395-3190

### **IVS Busbox**

Bus expansion box

A fully buffered bus expansion box with integral power supplies for the Amiga.

Included in Busbox are four expansion slots in a fully buffered backplane and a real-time clock.

Available September, 1986; \$299.95 retail Interactive Video Systems; 15201 Santa Gertrudes Ave., Y-102; La Mirada, Calif. 90638; 714-739-5020

### **IVS Ramex-1M**

RAM memory expansion board

Comes with 1MB of dynamic RAM installed and is user expandable up to 8MB. Available September, 1986; \$199.95 retail Interactive Video Systems; 15201 Santa Gertrudes Ave., Y-102; La Mirada, Calif. 90638; 714-739-5020

Megabytes/Amiga

1.05, 2.10, 4.19 or 8.39MB of memory on a single board designed to plug directly into the right side of the Amiga or to fit into the Zorro expansion box. \$599 retail; 1.05MB

\$599 retail; 1.05MB \$899 retail; 2.10MB \$1,099 retail; 4.19MB \$1,299 retail; 8.39MB

Skyles Electric Works, Inc.; 231-E South Whisman Rd.; Mountain View, Calif. 94041; 800-227-9998 or 415-965-1735

The Micro Forge Hardware

Memory and hard disk expansion systems \$656.95 retail; Seven Slot Expansion Box \$84.95 retail; One Slot Expansion Board \$1,134.95 retail, 10MB; \$1,229.95 retail, 20MB; \$1,479.95 retail, 40MB; Basic Hard Disk System \$755.95 retail, 10MB; \$849.95 retail, 20MB; \$1,099.95 retail, 40MB; Second Hard Drive Kit

\$1,507.70 retail, 10MB; \$1,582.70 retail, 20MB; \$1,850.45 retail, 40MB; Standard Single Drive System

The Micro Forge; 398 Grant St. SE; Atlanta, Ga. 30312; 404-688-9464

### **MIDAS**

Multi-instrument data-acquisition system A data management system that combines economical microprocessor-based hardware with hardworking software.

The system collects, analyzes and displays chromatographic and spectral data; handles the input of five distinct disciplines from eight different instruments simultaneously; and displays results from all instruments immediately. \$15,000 retail
Duryea Associates, Inc.; 701 Alpha Rd.; Pittsburgh, Pa. 15238; 412-963-7262

### MIDI For Amiga

MIDI interface

A standard MIDI IN, MIDI OUT and MIDI THRU interface. \$79.95 retail Skyles Electric Works, Inc.; 231-E South

Whisman Rd.; Mountain View, Calif. 94041; 800-227-9998 or 415-965-1735

### MTA Series 1000.

Optical computer components

Series 1000 components will convert an Amiga to an interactive laserdisc terminal. Available Summer, 1986 Media Technology Associates: 9208 Burning Tree Rd.; Bethesda, Md. 20817:

301-469-7060

### **Multiport Controller**

Multiport asynchronous RS232C/RS422 port controller

The basic system consists of one DCE and one DTE port factory preset at 9600 baud, 32K bytes of RAM expandable to 192K bytes in 32K byte increments, resident FORTH or BASIC control language available on host Port 1, resident setup menu invoked by embedded control characters and non-volatile memory storage of port setups (EEPROM). \$877 retail

Component Systems, Inc.; 778-A Brannan St.; San Francisco, Calif. 94103; 415-861-1345

### Okimate 20

Color printer

A ribbon-transfer color printer that allows users to print thousands of shades of color to create pictures, graphics and overheads.

\$268 retail; printer and Plug 'N Print kit Okidata; 532 Fellowship Rd.; Mount Laurel, N.J. 08054; 800-654-3282 or 609-235-2600

### The Pal

Expansion chassis

An expansion chassis that features a hard disk that transfers data via true DMA into the Amiga; a hard disk controller capable of 10 megabit data transfer rate; five DMA expansion slots; 512K RAM with battery backed clock/calendar that resides on the motherboard; room for multiple storage and retrieval devices; 1 to 8MB RAM card options; optional passthrough BUSS connector for further expansion; and optional prototyping card. Retail price depends upon configuration Byte By Byte; 3736 Bee Cave Rd., Ste. 3; Austin, Texas 78746; 512-328-2985

### Penmouse

Input device \$295 retail

Kurta Corp.; 4610 S. 35th St.; Phoenix, Ariz. 85040; 602-276-5533

### Plug-compatible, Standard 256K

A compatible, standard memory expansion in heavy-duty metal cases. \$149.95 retail

MicroBotics, Inc.; PO Box 855115; Richardson, Texas 75085; 214-437-5330

### Pow-R-Card

Memory expansion

An expansion board that upgrades in increments of 2MB to give a user a full 8MB of RAM. It fits all expansion boxes for the Amiga, including the new 7-slot expansion box.

RS Data Systems: 7322 Southwest Freeway, Ste. 660; Houston, Texas 77074; 713-988-5441

### Scuzzy 20MB Hard Disk

A 20MB, half-height SCSI hard disk

\$1,495 retail

MicroBotics, Inc.; PO Box 855115; Richardson, Texas 75085; 214-437-5330

### Series One

Graphics tablet

A graphics tablet that has a solid eightdegree slope and the smallest footprint in the industry. The device includes a pen, cabling, power supply and software driver.The tablet comes in three sizes: 8 1/2 inch by 11 inch, 12 inch by 12 inch and 12 inch by 17 inch.

Kurta Corp.; 4610 S. 35th St.; Phoenix, Ariz. 85040; 602-276-5533

### Sound Digitizer

An ADA board that allows sampling, modifying and playing back sounds. Includes executable and source code.

# OH. SAY CAN YOU

When "Key to C" was first introduced, AMIGA microcomputer programmers responded enthusiastically. Now, there's a new, extensively enhanced, even better version! The 'C' functions are similar to BASIC. The object library's good, clean working code includes windows, screens, menus, graphics, requestors, and alerts. For even greater productivity, we include our own system utilities.

### UNLOCK THE MYSTERY WITH THE KEY TO 'C'

- Source & Executable Code Faster & Easier
- Full Documentation
   Deliveries Begin Sept. 1

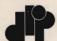

### DATA RESEARCH PROCESSING, INC.

5121 Audrey Dr. Huntington Beach, CA 92649 Phone: (714) 840-7186

## **NEW from MicroBotics,Inc. Expansion Products!**

### 2 Megabyte Memory Expansion-

High quality, large memory device with great optional multi-function features: battery-backed realtime clock; Motorola math chip socket; and PARITY CHECKING! Starts with 512K installed for only \$495 -- builds up to one or TWO MEGABYTES! Powered from the Amiga! Fully complies with the Amiga Expansion Standard.

### 'Scuzzy" Hard Disks: 20, 72, 117!

The best drive mechanisms combined with exclusive MicroBotics interface design gives you true SCSI hard drives. 20 megabyte, half-height hard disk comes COMPLETE for only \$1495 -- nothing extra to buy; totally compatible; open SCSI port right on the drive!

### Plug-compatible, Standard 256K:

Cool running, truly compatible, standard memory expansion in heavy duty metal cases. Only \$149.95.

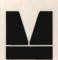

### Ask your Amiga Dealer! MicroBotics, Inc.

PO Box 855115, Richardson, Texas 75085 Authorized Amiga Dealers, call: (214) 437-5330

### Hardware And Peripherals Continued

\$199.95 retail

Hippopotamus Software, Inc.; 985 University Ave., Ste. 12; Los Gatos, Calif. 95030; 408-395-3190

Stereo Sound Digitizer

This unit is a hardware device designed to provide digital sound capture and recording for the purpose of adding high-quality speech and special effects to programs.

The board includes stereo digitizing hardware and *Sound Editor* software. \$344.95 retail

The Micro Forge; 398 Grant St. SE; Atlanta, Ga. 30312; 404-688-9464

### T-disk

20MB hard disk drive Tecmar; 6225 Cochran Rd.; Solon, Ohio 44139; 216-349-1009

### Universal Printer/Plotter Buffer

Printer/plotter accessory

415-822-8451

Interfaces an Amiga to a wide variety of printers and plotters by providing RS-232C and Centronic Parallel interfaces on both its input and output. \$269 retail; 64K model \$329 retail; 256K model Johnathon Freeman Designs; 1067 Dolores St.; San Francisco, Calif. 94110;

### Volks Omega 80

Modem

The Volks Omega 80 modem is designed for the Amiga 1000, with a custom interface that matches the Amiga's requirements.

The modem features auto dial/auto answer; user selectable pulse/tone dialing; built-in audio monitor speaker; dial tone and busy detection; and an auxiliary telephone jack.

\$199 retail

Anchor Automation; 6913 Valjean Ave.; Van Nuys, Calif. 91406; 818-997-6493

### Accessories

### **Amiga Parallel Printer Cables**

\$17.95 retail; 6-foot \$21.95 retail; 10-foot Aprotek; 1071-A Avenida Acaso; Camarillo, Calif. 93010; 805-987-2454

### **Belkin Accessories**

\$18 retail; Amiga parallel printer cable \$99 retail; two-way parallel data switch \$129 retail; four-way data transfer switch Belkin Components; 4718 W. Rosecrans Ave.; Hawthorne, Calif. 90250; 800-223-5546 or 213-644-3184

Hippo Clean

A disk cleaning kit for 3½-inch drives. \$29.95 retail

Hippopotamus Software, Inc.; 985 University Ave., Ste. 12; Los Gatos, Calif. 95030; 408-395-3190

### **IVS Magnus**

Computer audio system

A complete audio system designed for use with microcomputers. Available October, 1986; \$99.95 retail Interactive Video Systems; 15201 Santa Gertrudes Ave., Y-102; La Mirada, Calif. 90638: 714-739-5020

### MTA 200

Stereo sound system

This compact stereo amplifier with speakers will give Amiga owners stereo sound using a minimum of desk space. \$79.95 retail

Media Technology Associates: 9208 Bur

Media Technology Associates; 9208 Burning Tree Rd.; Bethesda, Md. 20817; 301-469-7060

### **Universal Interface Converter**

Interface conversion

Interfaces serial-to-parallel or parallel-toserial at the flip of a switch.

A user can choose any of 16 standard baud rates to match a computer, printer or other serial peripherals. A bank of switches allows a user to set the rate from 50 baud to 19.2K baud.

\$99 retail

Johnathon Freeman Designs; 1067 Dolores St.; San Francisco, Calif. 94110;

415-822-8451

# **Mouse Driven**

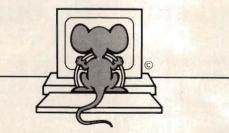

Classic games software you can drive with your mouse! But, you don't need a license -just an AMIGA and:

### ™Games Gallery I, II, and III.

Each of these packages contain exciting:

Space, Gambling, Sports Games, and

Mind Teasers.

Each provides a standard series of features and options for:

# •Speech •Graphics •Menus •Color •Help •Voice and •Mouse Control!

Kickstart 1.1 & 512K memory required. \$29.95 + \$3.00 shipping & handling.

(713) 488-2144

Telephone orders welcome Visa Mastercard Amex MERIDIANIM SOFTWARE INC.

P.O. Box 890408 Houston, TX. 77289-0408

AMIGA is a trademark of Commodore-Amiga, Inc.

### For Free Information From Our Advertisers

Next to each advertiser's name is its reader service number. Circle the appropriate numbers on the Reader Service Card in this issue, detach the card, stamp postage and mail.

|                                | Page   | Reader<br>Service |
|--------------------------------|--------|-------------------|
| Advertiser                     | Number |                   |
| Anakin Research Inc.           | 99     | 1                 |
| Applied Visions                | 89     | 2                 |
| BEST, Inc.                     | 111    | 2 3               |
| Byte by Byte                   | 75     | 4<br>5<br>6       |
| Brown-Wagh Publishing          | 107    | 5                 |
| Classic Image                  | 101    |                   |
| Commodore Business Machines    | 66-67  | 7                 |
| D.S.I.                         | 84-85  | 8                 |
| Dark Horse Company             | 101    | 9                 |
| Data Research Processing, Inc. | 109    | 10                |
| Jenday Software                | 105    | 11                |
| MegaSoft Ltd.                  | 77     | 12                |
| Meridian Software              | 110    | 13                |
| Micro Illusions                | 112    | 14                |
| MicroBotics                    | 109    | 15                |
| New Horizons Software          | 91     | 16                |
| PAR Software                   | 105    | 17                |
| Rosetta Software               | 81     | 18                |
| Rosetta Software               | 103    | 19                |
| Softwood Company               | 73     | 20                |
| Starpoint Software             | 104    | 21                |
| Transtime Technologies         | 69     | 22                |
| V.I.P. Technologies            | 97     | 23                |
| VersaSoft                      | 95     | 24                |

# B.E.S.T. has hatched the new Amiga Business Management software to manage inventory, receivables, payables, order processing, general ledger...all in one.

# Or put another way:

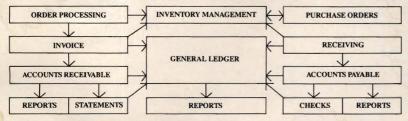

This is *the* integrated business management system designed *on* the Amiga *for* the Amiga. Now *one* software system can help you manage your entire business. It becomes an invaluable tool in managing cash flow, your inventory—and provides the reports you want *when* and *how* you need them.

Say you print an invoice. The computer automatically updates inventory, receivables, general ledger. Look at the flow chart. This is more than an accounting program; it is a system that makes information available for you to make management decisions.

Our business is to make your business easier to manage.

CALL 1-800-368-BEST for immediate information and response.

Business Electronics Software & Technology, Inc PO Box 852 McMinnville, Oregon 97128 503/472-9512

BEST

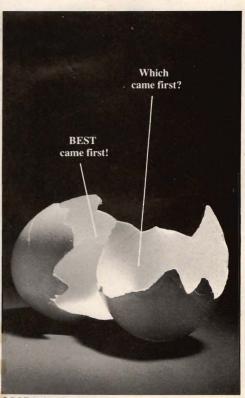

(B.E.S.T. business forms available.)

# WELCOME TO THE WORLD OF AMIGA COMPUTING

This is your complimentary copy of the Amiga Buyer's Guide, published quarterly by Commodore Magazines, Inc., in conjunction with Redgate Communications. If you would like to continue to receive the next four issues of the Amiga Buyer's Guide, please clip off the bottom portion of this page (make sure your mailing label remains attached) and send it with your check or money order for \$10 to:

Amiga Buyer's Guide Commodore Magazines, Inc. Box 651 Holmes, PA 19043

Commodore Magazines, Inc. Box 651 Holmes, PA 19043 Address correction requested

Bulk Rate U.S. Postage Paid Permit No. 329 East Greenville, PA 18041

Yes, send me four issues
 of the Amiga Buyer's
 Guide for \$10!
 (Make checks payable to
 Commodore Magazines, Inc.)

1000

T/HANDEL 628 HARBERTS CT ANNAPOLIS MD

MD 21401